# $\textbf{A} \textbf{ssetCenter}^{\textcolor{red}{\bullet}}$

### **Wersja 3.5**

# **Podręcznik instalacji i aktualizacji**

wrzesień 08, 2000 ITEM ACT-3.5X-PL-000768

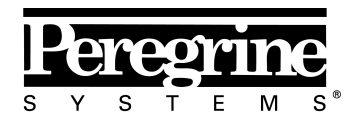

The Infrastructure Management Company™

(Installation Guide)

© Peregrine Systems, Inc., 1999-2000. Wszelkie prawa zastrzeżone.

Sybase SQL Anywhere Runtime: © Sybase, Inc. 1992–1995; Portions © Rational Systems, Inc. 1992–1994.

Informacje podane w niniejszym dokumencie są własnością Peregrine Systems, Inc. i mogą być używane lub ujawniane jedynie za pisemną zgodą firmy Peregrine Systems. Zabrania się reprodukcji niniejszego podręcznika lub dowolnej jego części bez uprzedniego uzyskania pisemnej zgody od firmy Peregrine Systems, Inc.

W niniejszym dokumencie znajdują się liczne nawiązania do produktów z zastosowaniem ich nazw handlowych. W większości, jeśli nie we wszystkich przypadkach, oznaczenia te są znakami towarowymi lub zarejestrowanymi znakami towarowymi należącymi do poszczególnych właścicieli.

**Peregrine Systems**, **ServiceCenter**, **AssetCenter**, **InfraCenter for Workgroups** i **InfraTools** są znakami towarowymi Peregrine Systems, Inc.

Programy opisywane w niniejszym podręczniku są dostarczane w ramach licencji lub umowy o nieujawnianiu. Można z nich korzystać lub kopiować wyłącznie z zachowaniem warunków umowy.

Peregrine Systems zastrzega sobie prawo do zmiany informacji podanych w niniejszym dokumencie bez uprzedzenia.

Oprogramowanie może ulec zmianie, dlatego możliwe jest, że dostarczona dokumentacja nie będzie w pełni spójna z dostarczonym oprogramowaniem. Modyfikacje te nie mają ujemnego wpływu na właściwe zrozumienie działania oprogramowania. Dalsze informacje o najbardziej aktualnych zmianach znajdują się w pliku **Readme.txt**.

Nazwy firm i osób zastosowane w demonstracyjnej bazie danych i w przykładach podręcznikowych są fikcyjne, a ich celem jest zilustrowanie działania oprogramowania. Wszelkie podobieństwo do rzeczywistych firm lub osób, istniejących w przeszłości lub obecnie jest czysto przypadkowe.

#### **AssetCenter i InfraCenter for Workgroups - integralność danych**

Aplikacje AssetCenter i InfraCenter for Workgroups oferują bardzo zaawansowaną funkcjonalność. Bogactwo funkcji opiera się na skomplikowanej strukturze bazy danych: baza danych zawiera znaczną ilość tabel, pól, łączy i indeksów; niektóre tabele pośrednie nie są wyświetlane w interfejsie użytkownika; pewne łącza, pola i indeksy są automatycznie tworzone, usuwane lub modyfikowane przez oprogramowanie.

Tylko interfejsy zaprojektowane dla AssetCenter i InfraCenter for Workgroups (interfejs graficzny, interfejsy API, program importu, interfejs sieci WWW i bramy) mogą modyfikować bazę danych z zachowaniem jej integralności. **Nigdy nie wolno modyfikować struktury i/lub treści bazy danych żadnymi innymi środkami, oprócz tych, które są przeznaczone do takich celów**, ponieważ takie modyfikacje prowadzą do uszkodzenia bazy danych i doprowadzą do objawów takich jak niezamierzone usunięcie lub modyfikacja danych lub łączy, tworzenie "martwych" łączy lub rekordów, wyświetlanie komunikatów o poważnych błędach, itp. Zmiany w

bazie danych wynikające z tego typu manipulacji unieważniają gwarancję i prawo do korzystania z pomocy technicznej świadczonej przez Peregrine Systems.

#### **Środowiska obsługiwanie przez AssetCenter i InfraCenter for Workgroups**

Lista środowisk obsługiwanych przez AssetCenter i InfraCenter for Workgroups znajduje się w podręczniku pt. "Podręcznik instalacji i aktualizacji". Użytkownik może korzystać z aplikacji AssetCenter lub InfraCenter for Workgroups w środowiskach innych niż te, dla których są one przeznaczone wyłącznie na własne ryzyko. Zmiany w bazie danych wynikające z używania AssetCenter lub InfraCenter for Workgroups w środowiskach innych niż te, dla których są one przeznaczone unieważniają gwarancję i prawo do korzystania z pomocy technicznej świadczonej przez Peregrine Systems.

# **Przedmowa**

W niniejszym podręczniku podano następujące informacje:

- Środowiska, w których działa AssetCenter.
- Jak przeprowadzić pierwszą instalację AssetCenter.

Zalecamy ścisłe przestrzeganie wskazówek podanych w instrukcji.

Dla uproszczenia, w odniesieniu do poprzednich wersji programu Asset Manager w niniejszej dokumentacji używamy nazwy AssetCenter (nowej nazwy oprogramowania).

## **Kontakt z firmą Peregrine Systems**

### **Główna siedziba**

Peregrine Systems, Inc. 12670 High Bluff Drive San Diego, CA 92130 USA Tel: +1 858 481 5000 lub 800 638 5231 Faks: +1 858 481 1751 Internet: http://www.peregrine.com

Pomoc techniczna: Tel: +1 858 794 7402 lub 800 960 9998 Faks: +1 858 794 6028 Internet: http://support.peregrine.com E-mail: support@peregrine.com Czynne od poniedziałku do piątku od 5:00 do 17:30 (PST)

### **Francja, Hiszpania i Afryka (z wyjątkiem RPA)**

Peregrine Systems Tour Franklin - La Défense 8 92042 Paris - La Défense Cedex Francja Tel: +33 (0)1 47 73 11 11 Faks: +33 (0)1 47 73 11 12

Pomoc techniczna: Tel: +33 (0) 800 505 100 Faks: +33 (0)1 47 73 11 61 E-mail: frsupport@peregrine.fr Czynne od poniedziałku do piątku od 8:00 do 18:00 (czasu lokalnego)

### **Niemcy i Europa Wschodnia**

Peregrine Systems GmbH Bürohaus ATRICOM Lyoner Strasse 15

60528 Frankfurt Niemcy Tel: +49 (0)(69) 6 77 34-0 Faks: +49 (0)(69) 66 80 26-26

Pomoc techniczna: Tel: 2773823 Faks: +49 (0)(69) 66 80 26-26 E-mail: psc@peregrine.de Czynne od poniedziałku do piątku od 8:00 do 17:00 (czasu lokalnego)

### **Wielka Brytania**

Peregrine Systems, Ltd. Ambassador House Paradise Road Richmond Surrey TW9 1SQ UK Tel: +44 (0)20 8332 9666 Faks: +44 (0)20 8332 9533

Pomoc techniczna: Tel: +44 (0)20 8334 5844 lub 0800 834 7700 Faks: +44 (0)20 8334 5890 uksupport@peregrine.com Czynne od poniedziałku do piątku od 8:00 do 18:00 (czasu lokalnego)

### **Dania, Norwegia, Finlandia i Islandia**

Peregrine Systems A/S Naverland 2, 12th fl. DK-2600 Glostrup Dania Tel: +45 43 46 76 76 Faks : +45 43 46 76 77

Pomoc techniczna: Tel: +45 77 31 77 76 Faks: +45 43 46 76 77 E-mail: support.nordic@peregrine.com Czynne od poniedziałku do piątku od 8:30 do 16:00 (czasu lokalnego)

#### **Holandia, Belgia i Luksemburg**

Peregrine Systems BV Botnische Golf 9a Postbus 244 3440 AE Woerden Holandia Tel: +31 (0) 348 43 7070 Faks: +31 (0) 348 43 7080

Pomoc techniczna: Tel: 0800 0230889 (Holandia) lub 0800 74747575 (Belgia i Luksemburg) Faks: +31 (0) 348 43 7080 E-mail: benelux.support@peregrine.com Czynne od poniedziałku do piątku od 8:00 do 18:00 (czasu lokalnego)

### **Singapur**

Peregrine Systems Pte.Ltd #03-16 CINTECH III 77 Science Park Drive Singapore Science Park 118256 Singapur Tel: +65 778 5505 Faks: +65 777 3033

### **Włochy**

Peregrine Systems, S.r.l. Via Monte di Pietà, 21 I-20121 Milano Włochy Tel: +39 (02) 6556931 Faks: +39 (02) 65569390

### **Szwecja**

Peregrine Systems AB Frösundaviks Allé 15, 4th floor S-169 70 Solna

Szwecja Tel: +46 (0)8-655 36 04 Faks : +46 (0)8-655 26 10

Pomoc techniczna: Tel: +45 77 31 77 76 Faks: +45 43 46 76 77 E-mail: nordic@peregrine.com Czynne od poniedziałku do piątku od 8:30 do 16:30 (czasu lokalnego)

### **Japonia**

Peregrine Systems K.K. Level 32, Shinjuku Nomura Building 1-26-2 Nishi-shinjuku, Shinjuku-ku Tokyo 163-0532 Japonia

Tel: +81 (3) 5322-1350 Faks: +81 (3) 5322-1352

Pomoc techniczna: Tel: +81 (3) 5322 1350 Faks: +81 (3) 5322 1352 E-mail: glipper@peregrine.com Zastosowano następujący zapis poleceń:

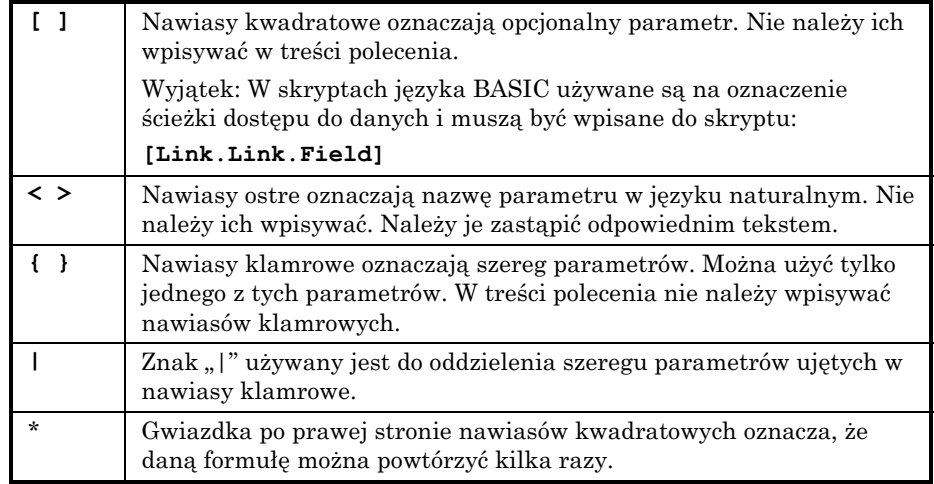

Poniższe style tekstu mają następujące znaczenie:

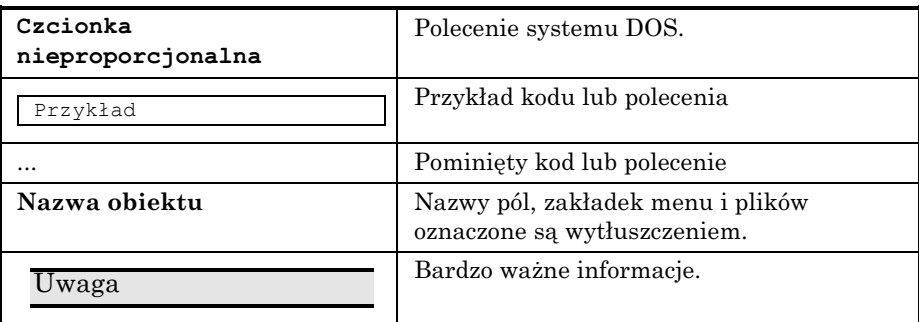

# **Prosimy o uwagi**

Pragniemy dostarczać jak najdokładniejszą dokumentację.

Cenimy sobie wszelkie uwagi.

Prosimy przesyłać je pod adresem **documentation@peregrine.com.**

# **Spis treści**

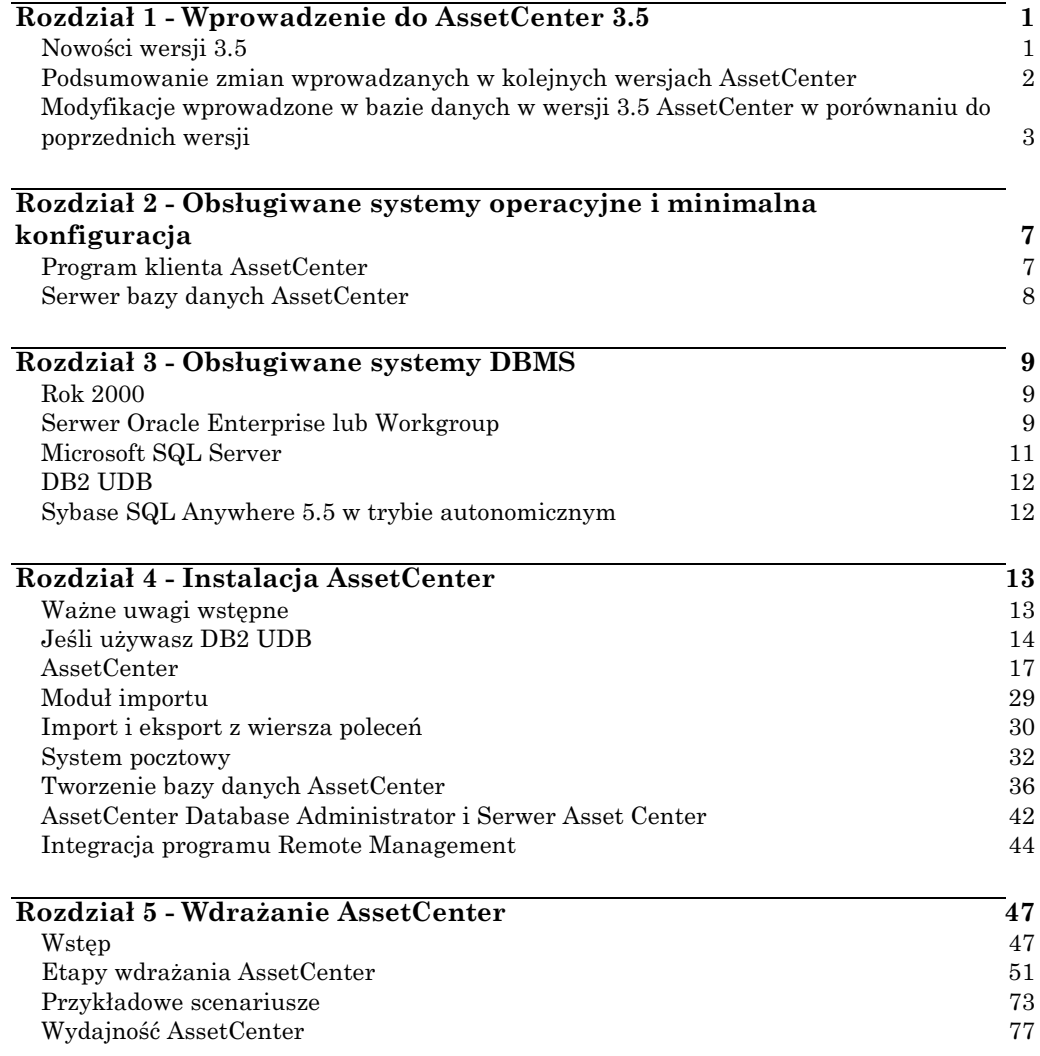

# **Rozdział 1 - Wprowadzenie do AssetCenter 3.5**

## **Nowości wersji 3.5**

Podsumowanie niektórych nowych zakresów funkcjonalności w wersji 3.5.

**Funkcje**

### **Zarządzanie zasobami**

- Ulepszone zarządzanie zapasami.
- Zaznaczanie grupowe zasobów i użytkowników.

### **Zarządzanie cyklem nabywczym**

- Tworzenie i modyfikowanie zleceń zakupu i oszacowań na podstawie istniejących linii zapotrzebowania.
- Wysyłanie do dostawcy wiadomości e-mail z podsumowaniem zlecenia zakupu lub oszacowania.
- Uzgadnianie zlecenia zakupu/ faktury dostawcy.
- Pomoc w przyjmowaniu towarów.

#### **Zlecenia pracy**

Zestaw procesów workflow i kreatorów pozwala sprawniej wykonywać następujące operacje:

- Aktualizacja zleceń pracy.
- Tworzenie zleceń pracy.
- Automatyczne tworzenie zleceń pracy.
- Śledzenie zleceń pracy.

### **Zarządzanie kosztami**

- Lepsza wycena zapasu.
- Lepsze fakturowanie.

#### **Zarządzanie umowami**

- Grupowe zaznaczanie zasobów dla tej samej umowy (do umowy można dodać jednocześnie kilka zasobów).
- Okresowe kontrolowanie dat końca okresu i zawiadamianie użytkownika.

### **Interfejs**

#### **Zdalne sterowanie**

Za pomocą polecenia z menu kontekstowego lub ikony na pasku narzędzi można zdalnie sterować zasobem w repozytorium.

# **Podsumowanie zmian wprowadzanych w kolejnych wersjach AssetCenter**

W poniższej tabeli podano listę nowych funkcji w kolejnych wersjach i odsyłacze do odpowiednich podręczników.

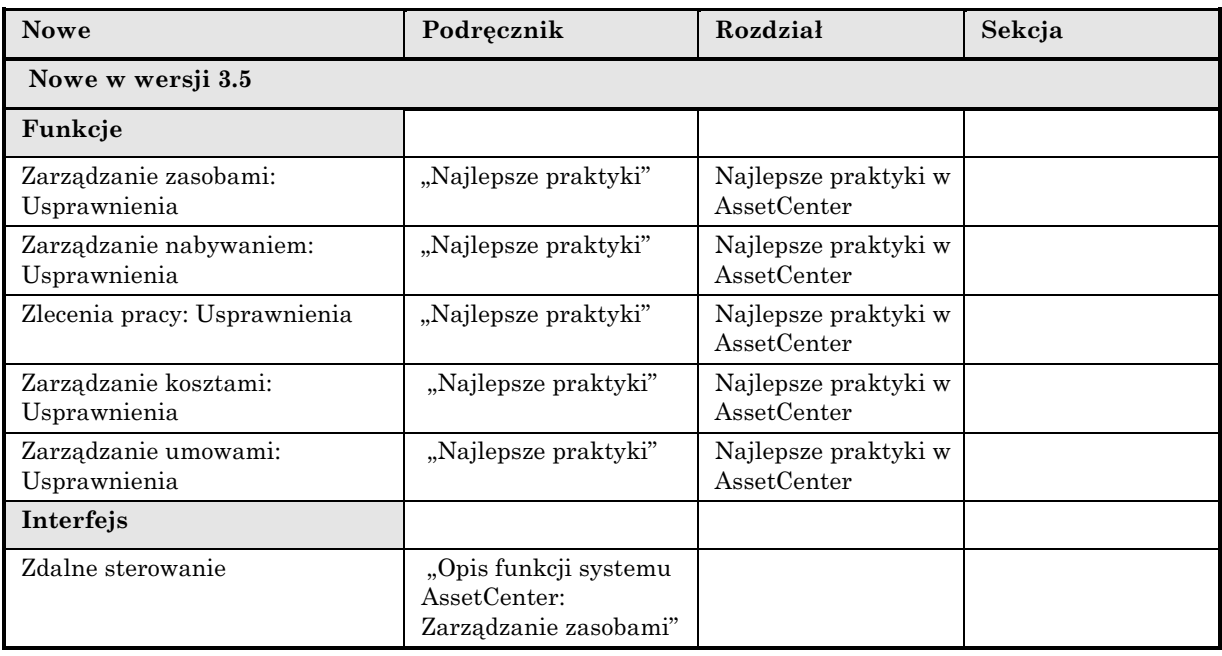

# **Modyfikacje wprowadzone w bazie danych w wersji 3.5 AssetCenter w porównaniu do poprzednich wersji**

Niniejszy rozdział przeznaczony jest szczególnie dla tych użytkowników AssetCenter, którzy korzystają z bazy danych za pomocą narzędzi zewnętrznych i muszą konwertować widoki (grupy), zapytania, raporty Crystal Reports lub standardowe kolumny po zaimportowaniu wcześniejszej wersji bazy danych AssetCenter do AssetCenter 3.5.

Wydanie AssetCenter w wersji 3.5 pociągnęło za sobą konieczność wprowadzenia modyfikacji w strukturze bazy danych. Modyfikacje te są opisane w plikach tekstowych (w formacie ASCII), w których wyczerpująco opisano wszystkie takie zmiany.

Konwencje nazewnicze plików są następujące:

diff<previous version of AssetCenter>.txt

Numer kompilacji można znaleźć uruchamiając poprzednią wersję AssetCenter i wybierając pozycję menu **Pomoc/ O AssetCenter**.

Pliki te można znaleźć w folderze podrzędnym **Infos** foldera instalacyjnego AssetCenter.

#### **Jak korzystać z plików tekstowych**

Pliki te należy otwierać w programie Excel lub innym programie narzędziowym i wskazać, że plik jest plikiem tekstowym w formacie DOS (lub ASCII).

Nagłówek opisuje zawartość każdej kolumny.

Każda kolejna linia odpowiada modyfikacji w bazie danych.

Poniżej podano listę dostępnych kolumn i wartości, które mogą przyjmować.

- **Typ modyfikacji:**
	- ❖ Tworzenie: Obiekt został dodany
	- ❖ Usuń: Obiekt został usunięty
	- ❖ Aktualizuj: Obiekt został zmodyfikowany
- **Zmodyfikowana właściwość:**
	- ❖ Skrypt domyślnej wartości: skrypt używany do wyliczenia domyślnej wartości obiektu
	- ❖ Pola w indeksie: Lista pól stanowiących indeks
	- ❖ Właściwość indeksu: Właściwości indeksu
	- ❖ Skrypt obowiązkowy: Skrypt używany do wyliczenia obowiązkowej właściwości obiektu
	- ❖ Skrypt ReadOnly: Skrypt używany do wyliczenia właściwości tylko do odczytu obiektu
	- ❖ Typ danych użytkownika: Typ wyświetlania i wprowadzania danych
	- ❖ Typ pola: Typ pola (tekstowe, liczba całkowita itp.)
	- ❖ Pole docelowe: Pole docelowe łącza
	- ❖ Tabela docelowa: Tabela docelowa łącza
	- ❖ Nazwa SQL: Nazwa obiektu
	- ❖ Pole źródłowe: Pole źródłowe łącza
- **Zmodyfikowany obiekt:**
	- ❖ Tabela
	- ❖ Pole
	- ❖ Łącze
	- ❖ Indeks
- **Nazwa tabeli zawierającej obiekt:**
	- ❖ Tworzenie tabeli:

<SQL name in the new database>

❖ Usuwanie tabeli:

<SQL name, or technical name if SQL name not available, in the previous database>

❖ Tworzenie, usuwanie lub modyfikacja pola, indeksu lub łącza; Modyfikacja tabeli:

<SQL name, or technical name if SQL name not available, in the previous database>

- **Nazwa zmodyfikowanego obiektu:**
	- ❖ Obiekt wymazany:

<SQL name, or technical name if SQL name not available, in the previous database>

❖ Obiekt zmodyfikowany:

<SQL name, or technical name if SQL name not available, in the previous database>

❖ Obiekt dodany:

<SQL name in the new database>

- **Poprzednia wartość**
- **Nowa wartość**
- **Opis:**
	- ❖ Obiekt zmodyfikowany lub utworzony: nowy opis obiektu.
	- ❖ Obiekt wymazany: poprzedni opis obiektu.

Zalecamy zastosowanie automatycznego filtra do pierwszej linii aby odfiltrować informacje według zmian, które mają być wyświetlane (na przykład, w programie Excel 95 i 97: **Dane/ Filtr/ Autofiltr**).

# **Rozdział 2 - Obsługiwane systemy operacyjne i minimalna konfiguracja**

W niniejszym rozdziale wyszczególniono systemy operacyjne obsługiwane przez:

- moduł podstawowy AssetCenter (obejmujący import)
- AssetCenter Export
- AssetCenter Export (wersja uruchamiana z wiersza poleceń)
- Moduł importu (wersja uruchamiana z wiersza poleceń)
- Serwer Asset Center
- AssetCenter Database Administrator

Nie gwarantujemy prawidłowego działania AssetCenter z różnymi wersjami (nawet wyższymi) systemów operacyjnych i uaktualnień opisanych w tym rozdziale.

## **Program klienta AssetCenter**

Należy używać 32-bitowej wersji AssetCenter oraz 32-bitowych warstw klienta DBMS

Uzyskano pozytywne wyniki testów AssetCenter z systemem operacyjnym Windows NT i Windows 2000.

### **Konfiguracja minimalna**

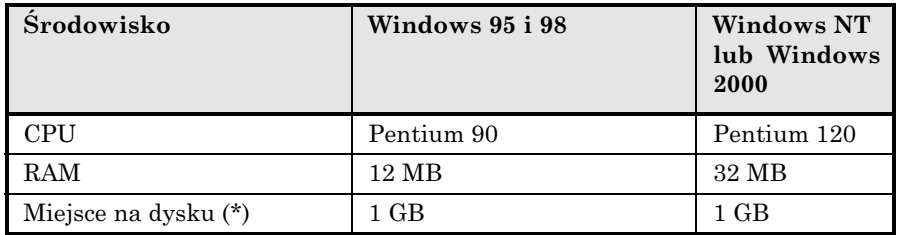

### **Zalecana konfiguracja**

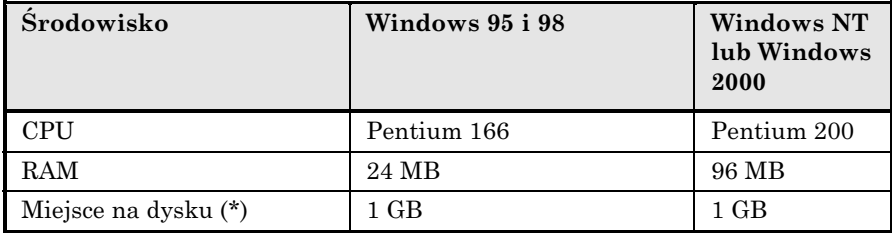

(\*) Pliki instalowane z AssetCenter wymagają około 50 MB miejsca na dysku.

## **Serwer bazy danych AssetCenter**

Serwer może być używany w połączeniu ze wszystkimi systemami operacyjnymi i platformami sprzętowymi obsługiwanymi przez DBMS użytkownika. Więcej informacji można znaleźć w dokumentacji DBMS.

# **Rozdział 3 - Obsługiwane systemy DBMS**

Nie gwarantujemy prawidłowego działania AssetCenter z różnymi (nawet wyższymi) wersjami DBMS i uaktualnieniami opisanymi w tym rozdziale.

## **Rok 2000**

AssetCenter został zaprojektowany od podstaw tak, aby uniknąć problemów związanych z rokiem 2000. Pola typu "Data" i "Data + Czas" mogą przechowywać daty od roku 0 do 9999.

## **Serwer Oracle Enterprise lub Workgroup**

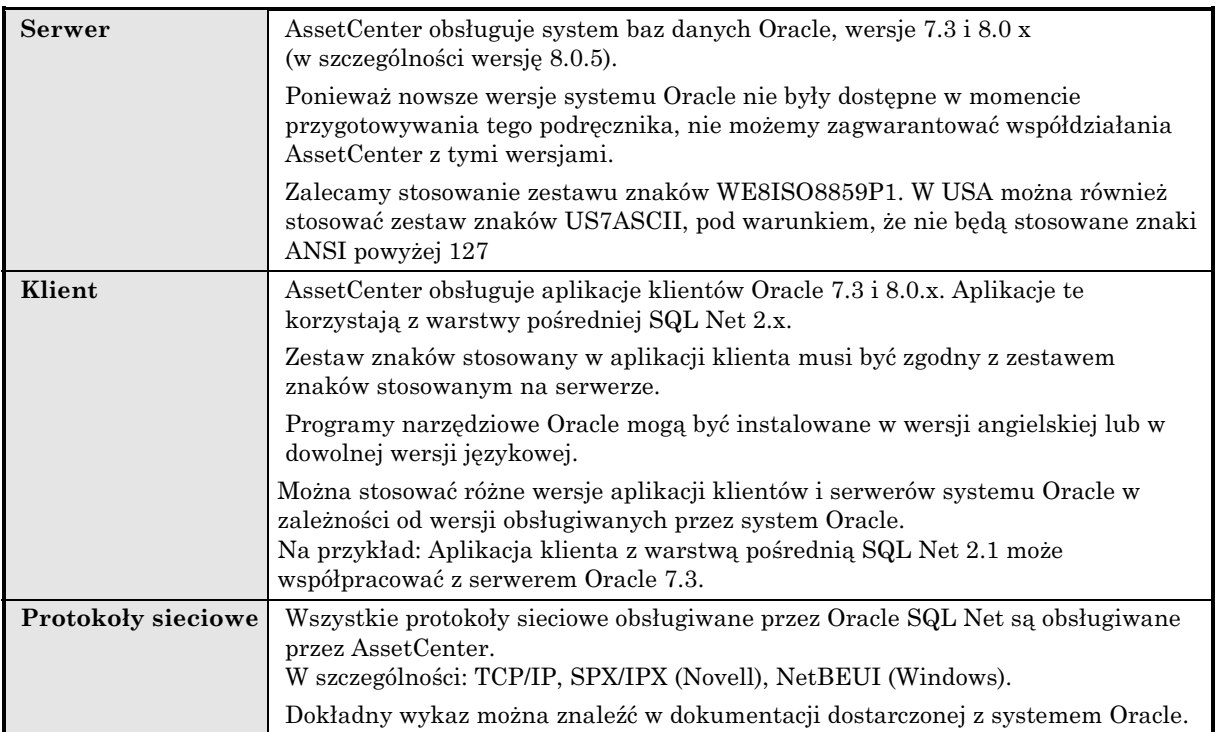

# **Microsoft SQL Server**

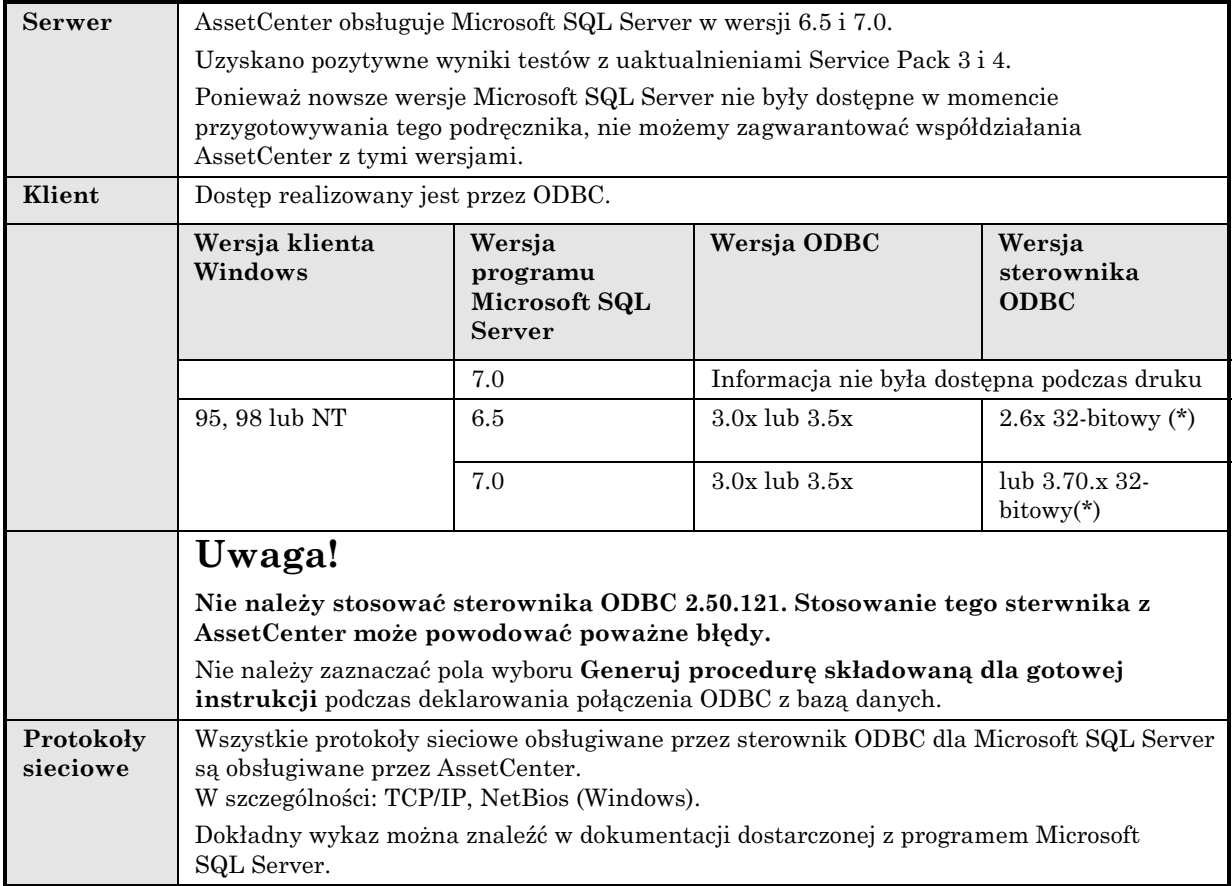

(\*) Sterowniki te są dostarczane na dysku CD-ROM z wersją instalacyjną programu Microsoft SQL Server (zazwyczaj w katalogu <SQL Server>\I386\ODBC dla sterowników 32-bitowych.

# **DB2 UDB**

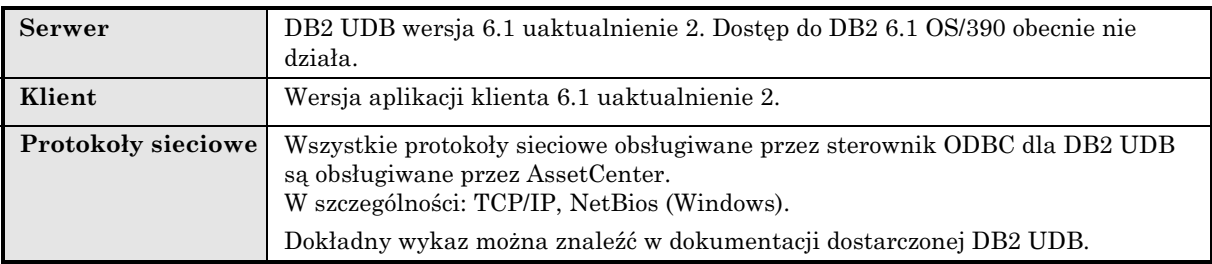

# **Sybase SQL Anywhere 5.5 w trybie autonomicznym**

Ten DBMS jest używany tylko z przykładową bazą danych instalowaną z AssetCenter.

Sybase SQL Anywhere 5.5 nie jest obsługiwany w następujących warunkach:

• W systemie operacyjnym Windows 95 lub Windows 98 z lokalną bazą danych. System obsługi wątków stosowany w tych systemach operacyjnych ogranicza możliwości lokalnego używania SQL Anywhere. Nie jest możliwe używanie AssetCenter z serwerem AssetCenter.

# **Rozdział 4 - Instalacja AssetCenter**

Niniejszy rozdział opisuje pierwszą instalację AssetCenter.

## **Ważne uwagi wstępne**

Ostrzeżenie: Nieprawidłowa instalacja lub konfiguracja warstw klienta Oracle (SQL\*Net) może mieć wpływ na obsługę polskich znaków w AssetCenter. Na przykład problem ten pojawia się przy wstawianiu rekordu zawierającego polskie znaki: Po jego ponownym zaznaczeniu, tekst jest wyświetlany nieprawidłowo. Aby rozwiązać ten problem, sprawdź konfigurację SQL\*Net.

Niektóre programy antywirusowe, gdy są uruchomione, przeszkadzają w prawidłowym działaniu programu instalacyjnego AssetCenter, ponieważ blokują dostęp do rejestru.

Zalecamy, aby na czas instalacji wyłączyć programy antywirusowe.

### **Jeśli używasz DB2 UDB**

Jeśli używany jest motor baz danych DB2 UDB, należy zwrócić uwagę na kilka szczegółów instalacji AssetCenter, które opisano poniżej. Aby AssetCenter współdziałał prawidłowo z tym środowiskiem, należy wykonać następujące czynności.

### **Przygotowanie serwera DB2 UDB**

Zalecamy, aby prawidłową konfigurację bazy danych wykonał administrator baz danych. Jednakże, dobrze jest zwiększyć wartość parametrów **APPLHEAPSZ i APP\_CTL\_HEAP\_SZ** bazy danych za pomocą następujących instrukcji SQL:

update database configuration for <Name of the AssetCenter database> using APPLHEAPSZ 2048

i

update database configuration for <Name of the AssetCenter database> using APP\_CTL\_HEAP\_SZ 2048

#### **Przygotowanie serwera licznika aplikacji**

Aby zastąpić usługę SEQUENCE, która jest dostępna w systemie ORACLE, ale nie jest dostępna w DB2 UDB, można zainstalować serwer aplikacji dla liczników na serwerach DB2 UDB działających w systemach Windows NT, SUN i AIX. Opcja ta jest niedostępna w systemie operacyjnym Linux.

Instalacja tej usługi jest opcjonalna. Jeśli nie zostanie wykonana, potrzebne będą dwa fizyczne połączenia klienta AssetCenter dla każdego połączenia logicznego. W przypadku DB2 OS/309 i systemu Linux, nie ma innego rozwiązania.

#### **System Windows NT**

Aby zainstalować serwer licznika:

- ! Skopiuj pliki **Amdb2.java** i **Amdb2srv.java** z dystrybucji AssetCenter do foldera podrzędnego **\\function** serwera DB2.
- $\updownarrow$  Skompiluj te dwa pliki za pomocą następujących poleceń:

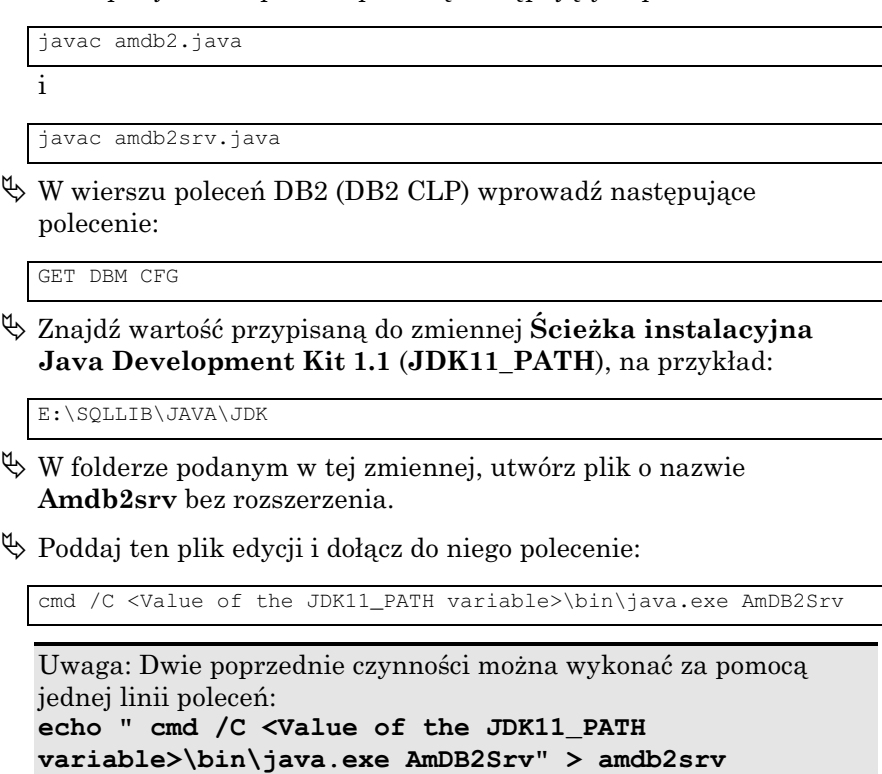

### **System Unix**

Aby zainstalować serwer licznika:

- ! Skopiuj pliki **Amdb2.java** i **Amdb2srv.java** z dystrybucji AssetCenter do foldera podrzędnego **\\Function** serwera DB2.
- ! Skompiluj plik **Amdb2.java** w folderze **Function** instancji DB2 (na przykład /raid5/dbms/db2/db2inst1/sqllib/function) za pomocą polecenia:

javac amdb2.java

Następnie skompiluj plik **Amdb2srv.java** w folderze podrzędnym **Java** rzeczywistego foldera DB2 (./opt/IBMdb2/V6.1/java/), za pomocą następującego polecenia:

javac amdb2srv.java

- $\&$  W wierszu poleceń DB2 (DB2 CLP) wpisz następujące polecenie:
	- GET DBM CFG
- ! Znajdź wartość przypisaną do zmiennej **Ścieżka Instalacyjna Java Development Kit 1.1** (**JDK11\_PATH**), na przykład:

E:\SQLLIB\JAVA\JDK

- ! W folderze podanym w tej zmiennej utwórz plik o nazwie **Amdb2srv** bez rozszerzenia.
- ! Poddaj ten plik edycji i dołącz do niego polecenie:

java AmDB2Srv

### **Przygotowanie aplikacji klienta**

Dla połączenia DB2 nie trzeba przygotowywać źródła ODBC. Jednakże, jeśli trzeba zadeklarować źródło ODBC dla innej aplikacji, należy dopilnować, aby było to **systemowe źródło danych**, a nie **źródło danych użytkownika**. W tym drugim przypadku, niektóre wymagane optymalizacje są anulowane przez dostęp typu **źródło danych użytkownika**.

Przy tworzeniu połączenia bez źródła danych ODBC należy uwzględnić następujące polecenia:

- CATALOG TCPIP NODE
- CATALOG DATABASE
- db2icrt

#### **Przykład**

Serwer bazy danych jest zainstalowany na serwerze Windows NT o nazwie CALIFORNIUM, a sama baza danych przechowywana jest w instancji INST\_1 (DB2 obsługuje kilka równoczesnych instancji) i ma nazwę SAMPLE. Poniższe polecenia należy wykonać przed uzyskaniem dostępu do bazy danych (w wierszu poleceń DB2):

```
CATALOG TCPIP NODE MyNode REMOTE CALIFORNIUM SERVER 50000
REMOTE_INSTANCE INST_1 SYSTEM CALIFORNIUM OSTYPE NT
```
Potem:

CATALOG DATABASE SAMPLE AS SAMPLE AT NODE MyNode

Następnie w standardowym wierszu poleceń:

db2icrt MyNode

### **AssetCenter**

Są dwa sposoby instalacji AssetCenter:

- Instalacja ręczna
- Instalacja automatyczna (wiersz poleceń)

Domyślnie instalowana jest wersja autonomiczna AssetCenter. Jeżeli w komputerze nie zostanie znaleziona żadna wersja Sybase SQL Anywhere, zostanie również zainstalowany Sybase SQL Anywhere Runtime (wersja wykonawcza) z dwiema bazami danych:

- Przykładowa baza danych: **Am350.db**, kopiowana do folderu podrzędnego **AmDemo** folderu instalacyjnego AssetCenter.
- Pusta baza danych: **Empty350.db**, kopiowana do folderu instalacyjnego AssetCenter.

Bazy te mają następujące właściwości:

- Może mieć do nich dostęp jeden użytkownik jednocześnie,
- Muszą zostać zainstalowane na tym samym komputerze co AssetCenter,
- Nie pracują w trybie klient-serwer,
- Mogą być dostępne przez Serwer Asset Center i AssetCenter Database Administrator.

### **Przed instalacją AssetCenter: odpowiedz na dwa pytania**

Przed przystąpieniem do instalacji AssetCenter 3.5, ustal, czy należy zainstalować wersję wykonawczą programu Crystal Reports 6.0 oraz wersję wykonawczą programu Sybase SQL Anywhere 5.5. Decyzję należy podjąć na podstawie poniższych informacji:

### **Crystal Reports - wersja wykonawcza**

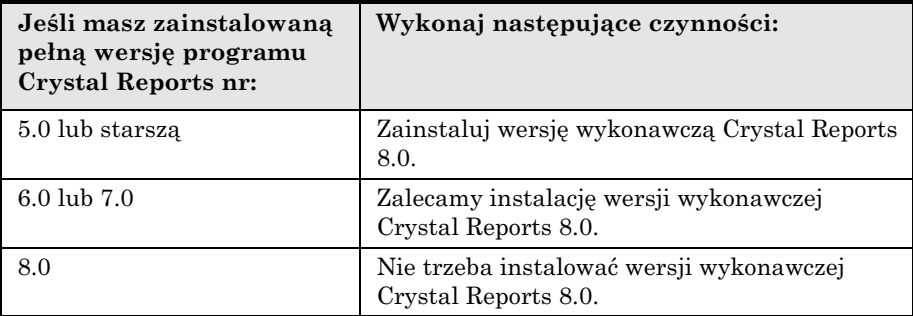

W każdym przypadku, program instalacyjny AssetCenter 3.5 zastąpi tylko te biblioteki DLL, które są starsze i w tej samej wersji językowej.

#### **Sybase SQL Anywhere – wersja wykonawcza**

Jeśli do obsługi swej bazy danych używasz innego systemu DBMS, instalacja wersji wykonawczej Sybase SQL Anywhere będzie tylko potrzebna do skorzystania z demonstracyjnej bazy danych.

Program instalacyjny zainstaluje wersję wykonawczą, jeśli nie znajdzie w komputerze zainstalowanej pełnej wersji programu Sybase SQL Anywhere.

### **Instalacja w systemie Windows NT lub Windows 2000: środki ostrożności**

Jeśli używasz systemu Windows NT lub Windows 2000, musisz mieć uprawnienia administracyjne, aby zainstalować oprogramowanie. Bez tych uprawnień program instalacyjny nie będzie mógł zmodyfikować rejestru.

### **Przegląd instalacji**

- $\&$  Zainstaluj DBMS na serwerze i na stacjach roboczych klientów.
- $\&$  Sprawdź połączenie pomiędzy klientem i serwerem.
- ! Zainstaluj AssetCenter zgodnie z jednym z następujących sposobów:
	- ❖ Pełna instalacja AssetCenter na każdym komputerze klienta.
	- ❖ Instalacja sieciowa AssetCenter na serwerze, a następnie instalacja sieciowa AssetCenter na każdym komputerze klienta.

Więcej informacji na temat korzystania z bazy danych AssetCenter na serwerze znajdziesz na stronie 36 tego podręcznika.

### **Instalacja ręczna**

- $\updownarrow$  Uruchom system Windows.
- ! Włóż dysk instalacyjny CD-ROM do napędu.

Programu AssetCenter nie można zainstalować z dyskietek. Jeśli zajdzie taka konieczność, można skopiować zawartość dysku CD-ROM na dysk twardy i uruchomić instalację z dysku twardego.

- ! Uruchom **Setup.exe**.
- $\psi$  Wykonuj instrukcje wyświetlane przez program instalacyjny.

Poniżej znajdują się przykłady ekranów wyświetlanych przez program instalacyjny:

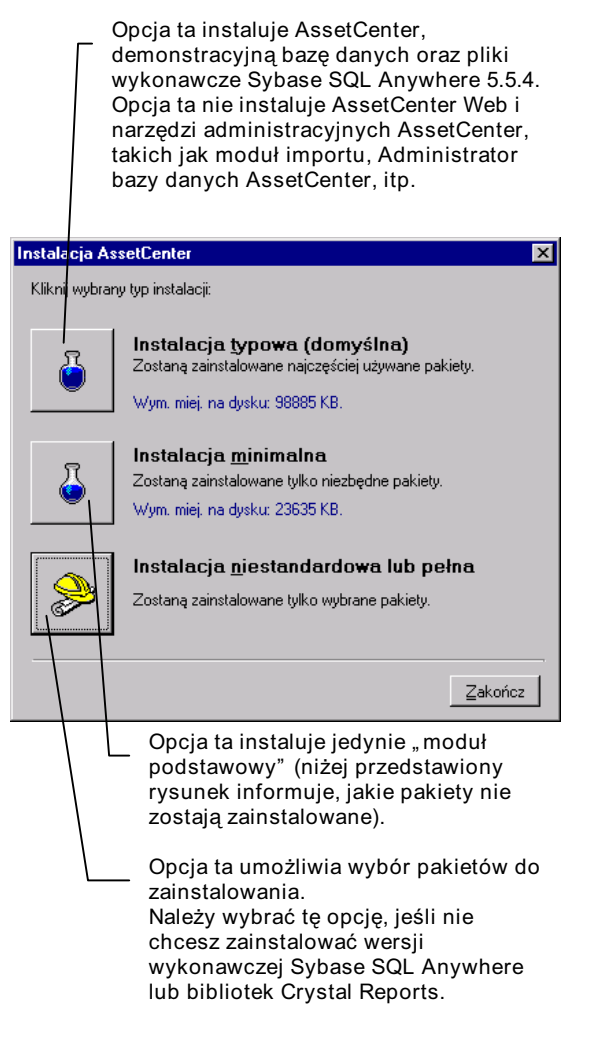

*Ekran wyświetlany na początku instalacji*

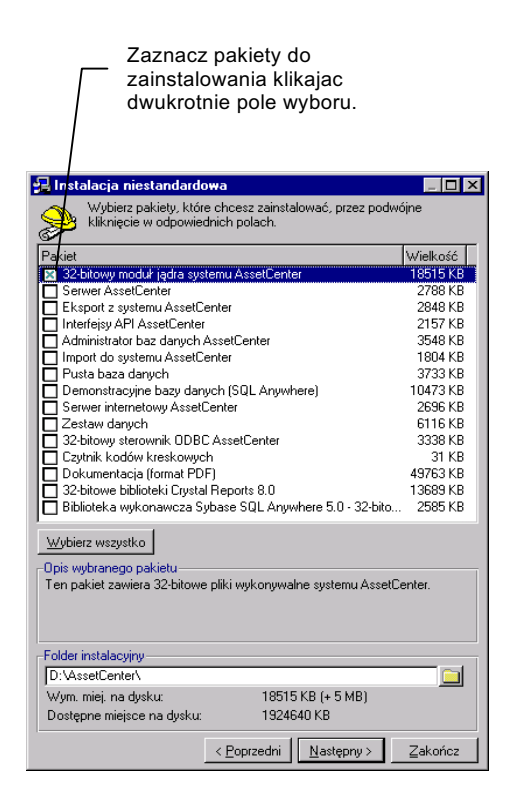

*Ten ekran jest wyświetlany po wybraniu opcji Instalacja niestandardowa*

Pełna instalacja AssetCenter tworzy wiele plików i instaluje inne programy oprócz AssetCenter. Zalecamy sprawdzenie, czy rzeczywiście trzeba zainstalować wszystkie pakiety.

### **Instalacja sieciowa AssetCenter**

Jeśli chcesz zainstalować AssetCenter z minimalną ilością plików na stacjach roboczych klienta, możesz najpierw zainstalować AssetCenter na serwerze, a następnie wykonać minimalną instalację na komputerach klientów.

#### **Instalacja na serwerze**

Podczas instalacji sieciowej AssetCenter na serwerze wszystkie pliki wymagane do działania AssetCenter są kopiowane do komputera klienta, jednak aby bezpośrednio uruchamiać AssetCenter, trzeba wykonać instalację sieciową na komputerach klientów.

Podczas instalacji sieciowej na serwerze program instalacyjny tylko kopiuje pliki. Nie są tworzone, ani modyfikowane ścieżki, pliki konfiguracyjne i grupy programów.

Uruchom następujące polecenie:

setup -n

Po wyświetleniu poniższego okna dialogowego, wybierz opcję **Instalacja na serwerze**:

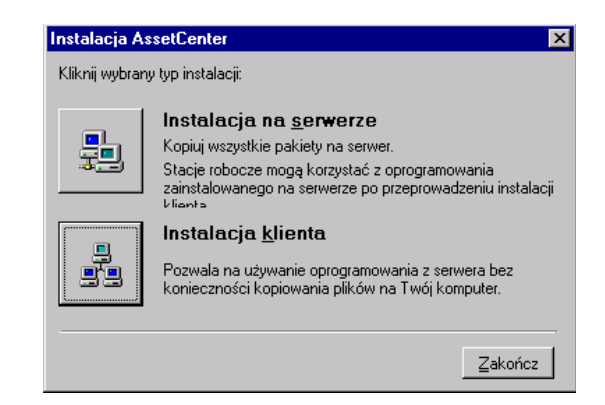

Wszystkie komputery klientów muszą mieć dostęp do foldera instalacyjnego z uprawnieniem do odczytu.

#### **Instalacja w komputerze klienta**

Uruchom następujące polecenie z sieciowego foldera instalacyjnego AssetCenter na serwerze:

setup -n

Można zrobić to bezpośrednio za pomocą menadżera plików.

Po wyświetleniu ekranu zamieszczonego powyżej, wybierz opcję **Instalacja klienta**.

Od tego momentu, przebieg instalacji nie różni się od normalnej ręcznej instalacji w trybie graficznym (zobacz wyżej). Do komputera klienta kopiowane są tylko niezbędne pliki, a program instalacyjny modyfikuje wszystkie niezbędne pliki konfiguracyjne, tworzy ikony i grupy programów, itd.

#### **Pełna dezinstalacja AssetCenter (instalacja graficzna)**

Aby całkowicie usunąć AssetCenter z komputera, wybierz opcję **Dodaj lub usuń pakiety** z grupy AssetCenter.

W systemie Windows NT (od wersji 4), Windows 2000, Windows 98 lub Windows 95, możesz również użyć ikony **Dodaj/ Usuń programy** w Panelu sterowania.

Program instalacyjny usuwa wszystkie zainstalowane pliki i grupy programów, modyfikuje pliki konfiguracyjne, usuwając zmiany wprowadzone przez program instalacyjny AssetCenter i aktualizuje rejestr.

### **Instalacja automatyczna (wiersz poleceń)**

Możesz również zainstalować 32-bitową wersję AssetCenter bez korzystania z interfejsu graficznego. Ta opcja jest użyteczna dla administratorów, ponieważ umożliwia zautomatyzowanie procesu instalacji na różnych komputerach.

Nie można zastosować instalacji automatycznej, aby zaktualizować wcześniejszą wersję AssetCenter.

Aby to zrobić, utwórz skrypt instalacyjny za pomocą edytora tekstu. Można mu nadać dowolną nazwę. Plik ten musi być zgodny z następującym formatem:

```
[Install]
Path = <Value>
Group = <Value>
UserGroup = <Value>
Type = <Value>
Packages = <Value>
ReplaceDLL = <Value>
Reboot = <value>
OverwriteReadOnlyFile = <value>
```
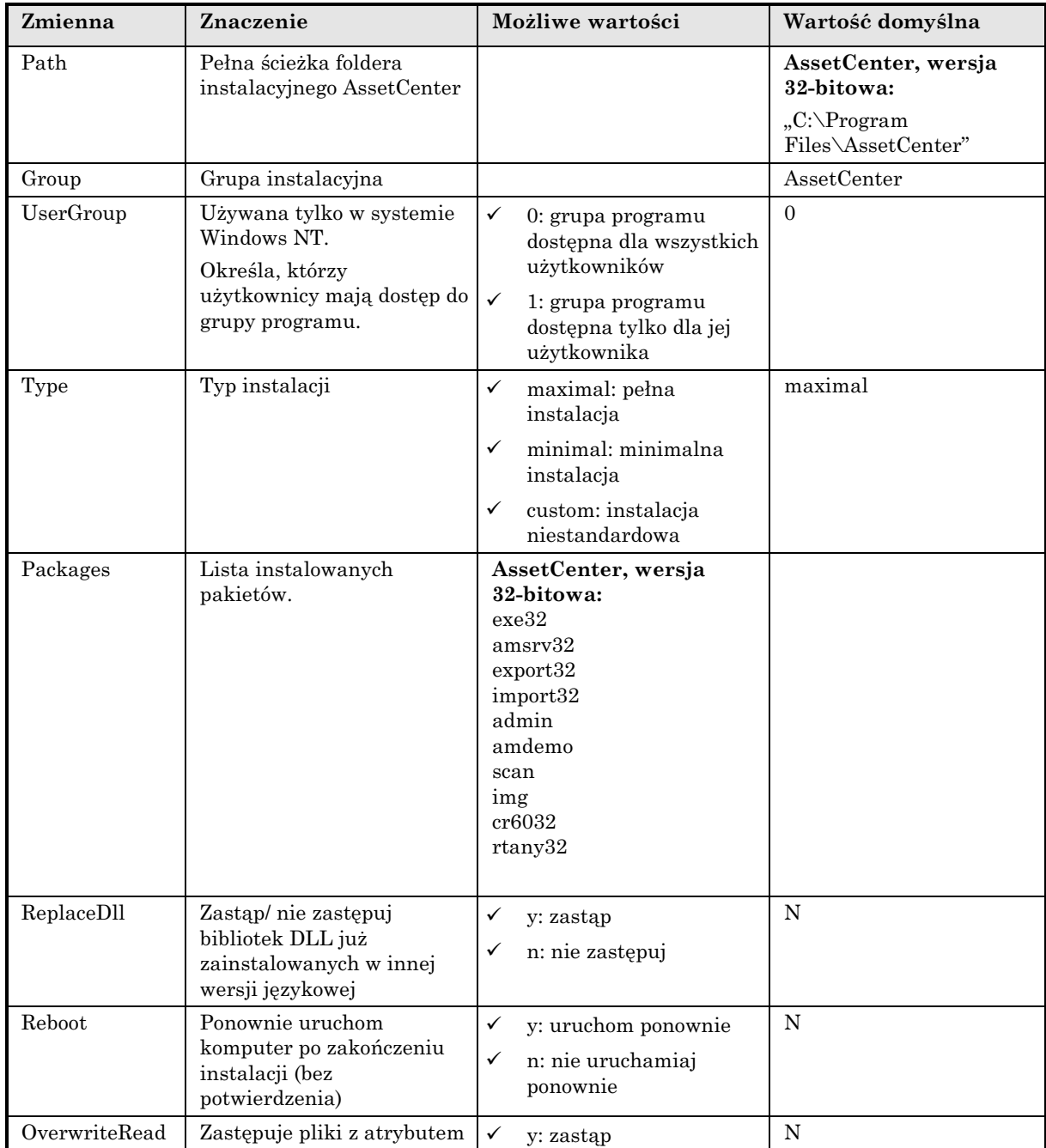

### **Składnia stosowana w skrypcie instalacyjnym**
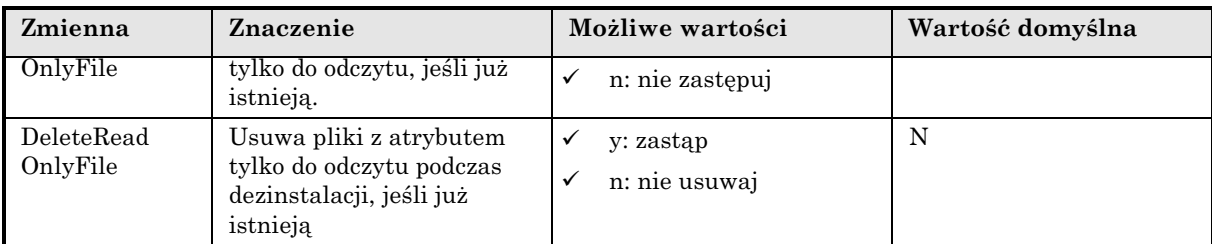

# **Uwagi odnośnie niektórych zmiennych w skrypcie instalacyjnym**

# **Path (Ścieżka)**

Jeśli folder wybrany przez program instalacyjny już istnieje na dysku, tworzony jest folder podrzędny. Nazwa foldera podrzędnego zawiera numer kompilacji lub losowy ciąg alfanumeryczny.

## **Packages (Pakiety)**

Zmienna "Packages" jest używana wyłącznie w przypadku ustawienia atrybutu "Type" jako "Custom" (niestandardowa).

Każdą wartość musi oddzielać przecinek i spacja. Na przykład

```
Packages=exe32, help, amsrv32, export32
```
Informacja o wartościach, które może przyjąć zmienna:

- ❖ exe32: główny moduł AssetCenter
- ❖ help: pomoc ekranowa
- ❖ amsrv32: Serwer Asset Center program monitorujący
- ❖ export32: AssetCenter Export (program zewnętrzny)
- ❖ import32: Moduł importu (program zewnętrzny)
- ❖ admin: Narzędzia administracyjne (skrypty importu dla baz danych AssetCenter i program AssetCenter Database Administrator)
- ❖ amdemo: demonstracyjna baza danych SQL Anywhere
- ❖ img: obrazy i ikony ilustrujące bazę danych
- ❖ cr8032: wersja wykonawcza Crystal Reports
- ❖ rtany32: wersja wykonawcza Sybase SQL Anywhere

Uwaga: W przypadku wykrycia SQL Anywhere: program instalacyjny rozpoznaje, że została już zainstalowana pełna wersja SQL Anywhere, jeśli znajdzie plik **Dbeng50.exe** (wersja 32-bitowa) w katalogach podanych w zmiennej PATH.

## **ReplaceDll (Zastąp bibliotekę DLL)**

Gdy program instalacyjny próbuje skopiować już istniejącą bibliotekę DLL:

- Jeśli wersja językowa biblioteki DLL jest taka sama, program instalacyjny automatycznie zastępuje plik, jeśli kopiowana wersja jest nowsza. W przeciwnym razie pozostawia plik bez zmian.
- Jeśli wersja językowa biblioteki DLL jest inna, program instalacyjny pyta, czy zastąpić bibliotekę DLL.

Opcje zmiennej "ReplaceDll" pozwalają określić zachowanie programu instalacyjnego, po napotkaniu biblioteki DLL w innej wersji językowej. Jeśli wybierzesz wartość "n", biblioteka DLL nie zostanie zastąpiona. Jeśli wybierzesz wartość "y", biblioteka DLL zostanie zastąpiona bez pytania o potwierdzenie.

#### **Standardowo dostarczane skrypty instalacyjne**

W folderze **Disk1** dysku instalacyjnego CD znajdują się trzy przykładowe skrypty instalacyjne:

- Custom.ans
- Maximal.ans
- Minimal.ans

#### **Wykonywanie instalacji bez nadzoru**

Umieść skrypt **Script.ext** w folderze programu instalacyjnego uruchamianego z wiersza poleceń **Setupl.exe**. Zakładamy tutaj, że właściwe pliki zostały już skopiowane na twardy dysk lub przeprowadzono instalację sieciową na serwerze.

Aby uruchomić instalację, wykonaj następujące polecenie w komputerze, w którym ma być przeprowadzona instalacja:

setupl.exe -a:script.ext

#### **Instalacja sieciowa bez nadzoru na serwerze**

Skrypt instalacyjny **Server.ans** (użytkownik określa nazwę) musi zawierać tylko następujące linie:

[Install] Path=<full path of the installation folder on the server>

Program instalacyjny należy uruchomić w następujący sposób:

setupl -a:server.ans -ns

#### **Instalacja sieciowa bez nadzoru na komputerze klienta**

Należy uruchomić skrypt instalacyjny **Client.ans** (użytkownik określa jego nazwę) zawierający następujące linie:

[Install] Path=<full path of the installation folder on the server>

Kolejne linie są takie same jak w typowej instalacji bez nadzoru (patrz powyżej).

Ścieżka do foldera instalacyjnego ma następującą postać: **\\Serv\C\Acinst**.

Program instalacyjny należy uruchomić w następujący sposób:

setupl -a:client.ans -nc

#### **Dezinstalacja bez nadzoru z komputera klienta**

Program instalacyjny należy uruchomić w następujący sposób:

setupl -u

Z wiersza poleceń nie można przeprowadzić dezinstalacji częściowej.

Jeśli używano skryptu instalacyjnego, należy użyć go ponownie do dezinstalacji. W razie potrzeby należy zmodyfikować wartość zmiennej "DeleteReadOnlyFile".

Polecenie ma wtedy następującą postać:

setupl.exe -a:script.ext -u

# **Lista zainstalowanych plików**

Jeśli chcesz zobaczyć listę zainstalowanych plików oraz ich folder instalacyjny, zobacz plik **Setup.inf**, który można znaleźć w folderze instalacyjnym AssetCenter oraz folderze **Disk1** na dysku instalacyjnym CD-ROM.

Poszukaj wystąpień ciągu "FILENAME=", aby znaleźć informacje o tym, które pliki mogą być zainstalowane. Dodatkowo, program instalacyjny modyfikuje Rejestr (modyfikacje te znajdują się w pliku **Setup.inf**).

Plik **Setup.inf** jest używany przez program instalacyjny. Jego format nie jest czytelny dla użytkownika. Mimo to, można w nim znaleźć użyteczne informacje.

# **Jak skrócić czas instalacji w stacjach klientów**

W każdej stacji klienta muszą zostać skonfigurowane pewne opcje. Opcje te są przechowywane w plikach ".ini":

- Opcje użytkownika: **Aam.ini**, **AmDba32.ini**, **AmExp32.ini**, **AamApi\*.ini**.
- Opcje wyświetlania: **AamDsk35.ini**
- Lista połączeń z bazą danych: **AmDb.ini**

Zamiast definiować te opcje za pomocą interfejsu użytkownika w każdej stacji klienta, można zdefiniować je na jednym komputerze i skopiować pliki ".ini" na każdą stację klienta.

Strukturę plików ".ini" opisano w podręczniku p.t. "Opis funkcji systemu AssetCenter: Administracja i zaawansowane zastosowania AssetCenter", rozdział "Pliki .ini".

# **Wczytywanie bibliotek DLL Oracle**

Istnieje kilka wersji bibliotek DLL, które można zastosować, aby uzyskać dostęp do Oracle. AssetCenter próbuje wczytać bibliotekę DLL Oracle dynamicznie, zaczynając od najbardziej aktualnej wersji i przechodząc w kierunku najstarszej obsługiwanej wersji, np.:

• Dla **Aam32.exe**: **Ora803.dll**, następnie **Ora73.dll**, następnie **Ora72.dll**, następnie **Orant71.dll**.

Można jednak wyłączyć tę kolejność, aby wczytać konkretną bibliotekę DLL, dodając następujący wpis do pliku **Aam.ini**:

```
[SQL]
OracleDll = <xxxx>.dll
```
# **Uprawnienia licencyjne i dostępne funkcje**

AssetCenter jest kompletnym systemem zarządzania zasobami informatycznymi o pięciu zintegrowanych obszarach funkcjonalności, działających w oparciu o wspólne repozytorium:

- Zarządzanie zasobami,
- Zarządzanie nabywaniem,
- Zarządzanie leasingiem,
- Zarządzanie kosztami.

Dzięki integracji wszystkie funkcje dostępne są przez zunifikowany interfejs i z wykorzystaniem tej samej bazy danych, dzięki czemu można uniknąć redundancji danych.

Lista dostępnych funkcji zależy od nabytych uprawnień licencyjnych.

Funkcjonalność pozwala na dostosowanie interfejsu użytkownika do własnych potrzeb. Interfejs można uprościć, wybierając tylko te zakresy funkcjonalności, które będą używane.

Funkcje są uaktywniane indywidualnie dla każdej stacji klienta za pomocą elementu menu **Plik/ Aktywuj moduły**.

# **Moduł importu**

Jeśli do importowania bazy danych używany jest ODBC, należy zainstalować ODBC wersja 2.0 lub 3.0 ze sterownikiem poziomu 2.

Uzyskano pozytywne wyniki prób ze sterownikami Microsoft Access 2.0, 95 i 97, Excel i dBase.

# **Import i eksport z wiersza poleceń**

Wersje programów do importu i eksportu działające z wiersza poleceń instalowane są jedynie z 32-bitową wersją AssetCenter. Należy również zainstalować tę wersję na przynajmniej jednej stacji klienta (w środowisku 32-bitowym), aby móc korzystać z programów działających z wiersza poleceń.

# **Crystal Reports**

AssetCenter jest dostarczany z wersją wykonawczą programu Crystal Reports, który umożliwia drukowanie raportów bezpośrednio z AssetCenter, niezależnie od systemu DBMS używanego do obsługi bazy danych AssetCenter. AssetCenter samodzielne instaluje wymagane elementy oprogramowania.

Aby modyfikować raporty lub tworzyć nowe, trzeba nabyć pełną wersję programu Crystal Reports. Poniżej podajemy ograniczenia, które należy wziąć pod uwagę.

Program Crystal Reports korzysta z bazy danych AssetCenter w inny sposób niż AssetCenter.

Korzysta on ze sterownika ODBC opracowanego specjalnie dla AssetCenter. Sterownik ten jest instalowany razem z AssetCenter.

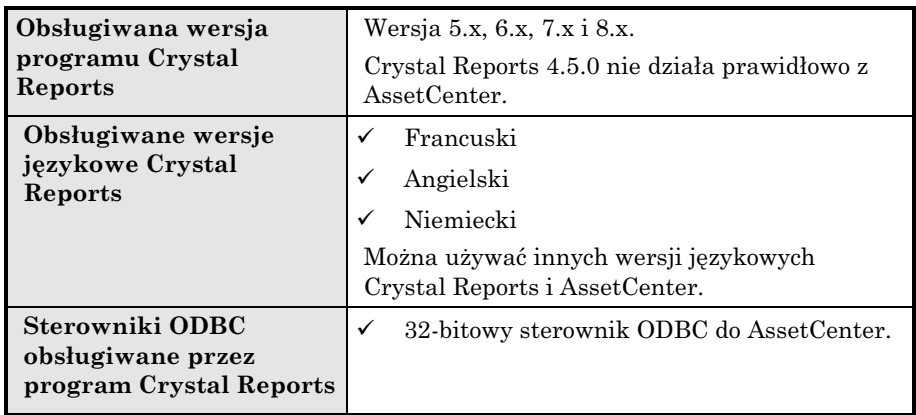

## **Omówienie**

AssetCenter korzysta z programu Crystal Reports do tworzenia raportów. Raporty te to pliki o rozszerzeniu "rpt".

#### **Program Crystal Reports nie jest wymagany do drukowania istniejących raportów**

Ograniczona wersja programu Crystal Reports jest instalowana z AssetCenter, jeśli podczas instalacji niestandardowej zostanie wybrana odpowiednia opcja.

Wersja ograniczona wystarczy do wyświetlania i drukowania istniejących raportów z aktualnymi danymi z bazy danych AssetCenter.

## **Program Crystal Reports jest potrzebny do edycji istniejących raportów lub tworzenia nowych**

Nie można tworzyć raportów bezpośrednio w AssetCenter.

W tym celu należy zainstalować program Crystal Reports.

# **Instalacja pełnej lub ograniczonej wersji programu Crystal Reports**

Program instalacyjny AssetCenter pozwala zainstalować ograniczoną wersję programu Crystal Reports. Może ona służyć do drukowania istniejących raportów. W tym celu należy wybrać właściwą opcję podczas instalacji niestandardowej.

Jeśli już zainstalowano pełną wersję programu Crystal Reports lub taka instalacja jest planowana, nie trzeba instalować wersji ograniczonej dostarczanej z AssetCenter.

# **Instalacja gotowych raportów Crystal Reports w bazie danych**

AssetCenter dostarczany jest z gotowymi raportami. Są one już zainstalowane w przykładowej bazie danych. Aby je zainstalować w roboczej bazie danych, należy wykonać następujące czynności: Aby dołączać raporty pojedynczo

- ! Uruchom AssetCenter
- ! Otwórz roboczą bazę danych
- ! Wybierz opcję **Plik/ Raporty**
- $\mathbb Q$  Utwórz nowy raport
- $\mathbb Q$  Kliknij przycisk  $\mathbb P$  Import.
- ! W folderze podrzędnym **\\Datakit\Standard\Reports\Rpt** foldera instalacyjnego AssetCenter wybierz pliki **.rpt** zgodnie z potrzebami.

Aby zaimportować raporty blokowo:

- ! Uruchom AssetCenter
- $\uparrow$  Otwórz roboczą bazę danych
- $\%$  Wybierz opcję >Plik/ Import<.
- $\psi$  Wybierz polecenie Wykonaj skrypt.
- ! Wybierz skrypt importujący **Reports.scr** (folder podrzędny **Datakit\standard** foldera instalacyjnego AssetCenter).
- $\mathbb Q$  Kliknij przycisk  $\Box$  **Importui**

Uwaga: Plik Reports.txt w folderze podrzędnym Datakit\Standard foldera instalacyjnego AssetCenter zawiera opis dostępnych raportów.

Raporty są przechowywane w folderze **\\Datakit\Standard\Reports\Rpt**.

Nie należy modyfikować struktury pliku **Reports.txt** ponieważ korzysta z niego skrypt importujący raporty. Z drugiej strony, jeśli do bazy danych chcesz zaimportować tylko część raportów, możesz usunąć **pełne** linie z tego pliku przed wykonaniem skryptu importującego. Możesz również dodać własne raporty.

# **System pocztowy**

# **Obsługiwane standardy poczty**

AssetCenter obsługuje następujące standardy:

- VIM
- Rozszerzony MAPI
- SMTP

Uproszczony interfejs MAPI nie jest obsługiwany.

# **Określenie standardu twojego systemu pocztowego**

Poniżej podajemy przykłady systemów pocztowych i odpowiadających im standardów:

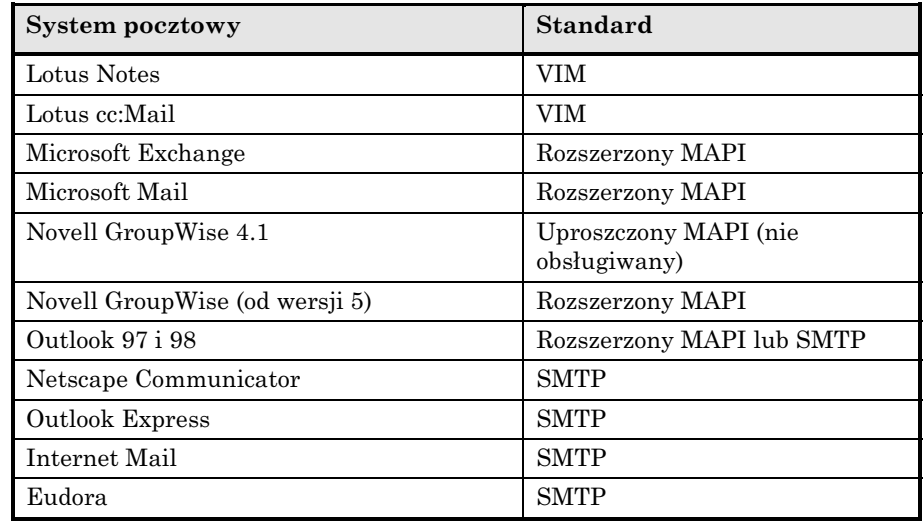

# **Obsługiwane wersje systemów pocztowych**

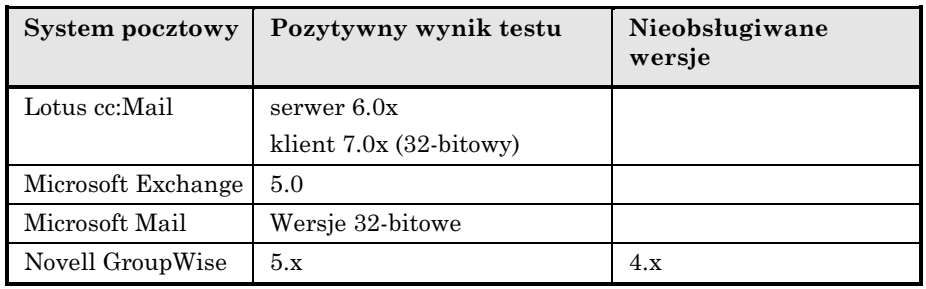

# **Instalacja zewnętrznego systemu pocztowego**

Aby zewnętrzny system pocztowy współdziałał prawidłowo z AssetCenter, muszą być spełnione następujące warunki:

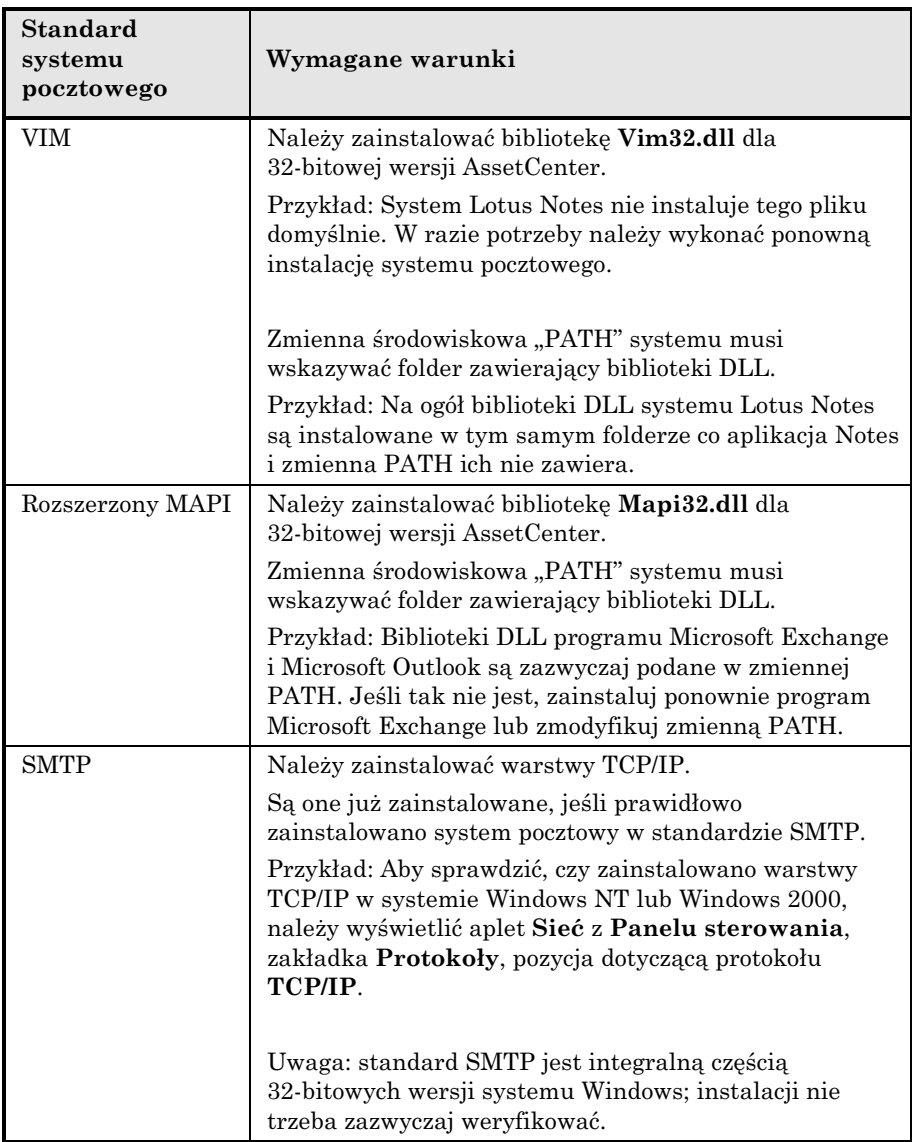

# **Przygotowanie AssetCenter do wysyłania wiadomości do zewnętrznego systemu pocztowego**

Aby maksymalnie wykorzystać funkcje dostępne w systemie pocztowym, należy wykonać następujące czynności:

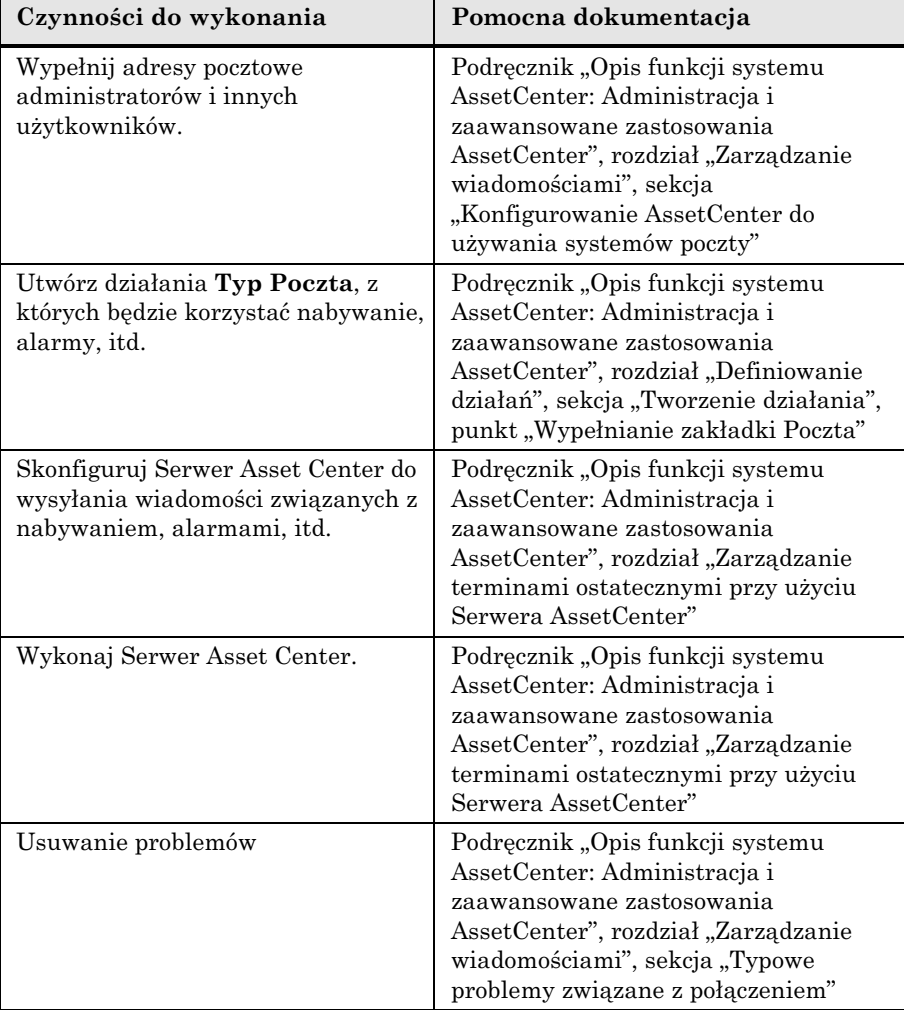

Korzystanie z systemów pocztowych omówiono bardziej szczegółowo w podręczniku "Opis funkcji systemu AssetCenter: Administracja i zaawansowane zastosowania AssetCenter", rozdział "Zarządzanie wiadomościami".

# **Tworzenie bazy danych AssetCenter**

# **Ostrzeżenie**

Prawidłowe utworzenie bazy danych nie jest łatwym zadaniem i wymaga posiadania wysokich kwalifikacji administratora baz danych.

Nie możemy w niniejszym podręczniku wyjaśnić wszystkich aspektów tworzenia bazy danych; jest to domena dokumentacji DBMS. Z drugiej strony podajemy informacje, które okażą się użyteczne dla umiejętnych administratorów baz danych.

Jeśli użytkownik nie jest w pełni kompetentny w korzystaniu z DBMS, należy skorzystać z usług wyspecjalizowanego konsultanta. Sposób konfiguracji bazy danych ma bezpośredni wpływ na bezpieczeństwo danych, sprawność AssetCenter i skalowalność architektury.

Nie ma jednego prawidłowego sposobu tworzenia bazy danych. Zależy to od kilku czynników:

- Platformy, na której zainstalowano DBMS (Windows NT, Unix, itp.),
- Zasad obowiązujących w firmie użytkownika,
- Zwyczajowo stosowanych narzędzi administracyjnych.

Przykłady i przybliżone rozmiary podano na przykładzie graficznych narzędzi administracyjnych dostarczonych z systemem DBMS (dostępne są również inne narzędzia dostarczane przez niezależne firmy).

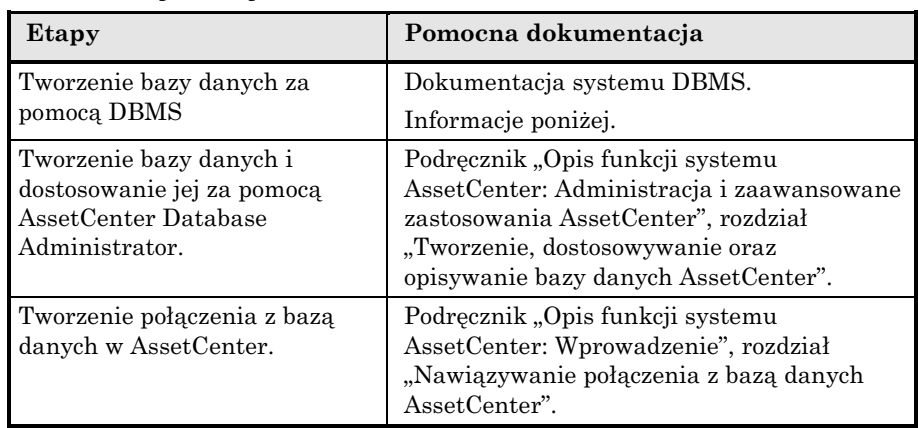

# **Główne etapy tworzenia bazy danych AssetCenter**

# **Etapy tworzenia bazy danych za pomocą systemu DBMS**

Tworzenie bazy danych przebiega w kilku etapach:

- ! Tworzenie nazwy logowania na poziomie systemu DBMS.
- $\updownarrow$  Tworzenie i rezerwacja miejsca dla bazy danych.
- $\psi$  Przypisanie praw jednemu lub kilku użytkownikom. Na poziomie systemu DBMS wystarczy jedna nazwa logowania. Pomimo tego, można tworzyć inne nazwy logowania do systemu DBMS, które będą używane podczas połączeń AssetCenter. W tym przypadku, należy zdefiniować uprawnienia do aktualizacji na poziomie każdej tabeli bazy danych AssetCenter.

Etapy te opisano poniżej dla każdego systemu DBMS obsługiwanego przez AssetCenter.

# **Fakty, które należy uwzględnić**

Baza danych AssetCenter składa się z około:

- 230 tabel
- 1100 indeksów

Parametr definiujący "liczbę otwartych obiektów" musi być wystarczający do obsłużenia baz danych, które zostaną utworzone za pomocą AssetCenter Database Administrator.

## **Tworzenie nazwy logowania DBMS**

Wszyscy użytkownicy AssetCenter mogą wspólnie korzystać z tej samej nazwy logowania DBMS. AssetCenter obsługuje uprawnienia dostępu za pomocą profilu użytkownika.

Można również skonfigurować AssetCenter tak, aby program korzystał z kilku nazw logowania DBMS o ograniczonych uprawnieniach do bazy danych. Umożliwia to kontrolę dostępu do bazy danych za pomocą narzędzi zewnętrznych. Stosowanie wielu nazw logowania nie jest udokumentowane.

#### **Oracle for WorkGroups**

Należy zadeklarować nazwę logowania Oracle przynajmniej z uprawnieniami "CONNECT", "RESOURCE" i "CREATE SESSION". Jeśli już tworzono bazę danych AssetCenter w Oracle, trzeba utworzyć nową nazwę logowania dla nowej bazy danych.

Przykład skryptu Oracle SQL do tworzenia nazwy logowania:

```
connect system@ORASERV;
create user assetcenter identified by <password> default tablespace
<asset> temporary tablespace <temporary_data> profile default;
grant connect, resource, create session to assetcenter;
```
# **Rezerwacja miejsca dla bazy danych**

## **Oracle for WorkGroups**

- $\mathfrak{B}$  Przejdź do serwera Oracle.
- $\&$  Za pomocą narzędzi "Database Expander", "Storage Manager" lub SQL PLUS sprawdź, czy jest dosyć wolnego miejsca w przestrzeni dla tabel, aby utworzyć bazę danych AssetCenter. Na przykład, jeśli instalujesz AssetCenter w pojedynczej przestrzeni dla tabel, w której wartości klauzuli "Storage" ustawione są na "INITIAL 10K, NEXT 10K", oznacza to, że przewidywane jest około 50 MB dla małej bazy danych i 300 MB dla bazy danych składającej się z 5 000 zasobów.
- ! Upewnij się, że instancja bazy danych korzysta z zestawu znaków "WE8ISO8859P1".
- $\upphi$  Aby utworzyć bazę danych AssetCenter w Oracle, trzeba ustawić parametr "dml locks" w pliku "InitXxx.ora" na przynajmniej "400" (domyślna wartość przy instalacji aplikacji Oracle 7 wynosi "100", co nie jest wystarczające).
- ! Segmenty ponownego przebiegu muszą mieć znaczny zakres rozszerzalności. Zalecamy segment ponownego przebiegu dla każdych 4 jednoczesnych użytkowników. Musi istnieć możliwość rozszerzenia każdego segmentu ponownego przebiegu do około 25 MB. Wartość parametrów "initial" i "next" może znajdować się w zakresie od 256 KB (z 5 MB jako wartość parametru "optimal") do 10 MB (z 10 MB jako wartość parametru "optimal"). Wskazanie to można zmodyfikować zgodnie z zasadami obowiązującymi w firmie i rozmiarem bazy danych AssetCenter.
- ! Skonfiguruj instancję Oracle tak, aby używała przynajmniej 30 MB pamięci podręcznej (w pliku "Init<instancja>.ora", parametr ten oznaczony jest nazwą "DB\_BLOCK\_BUFFERS", wyrażoną w "DB\_BLOCK\_SIZE" (więcej informacji można znaleźć w dokumentacji serwera). Zalecamy maksymalizację tej wartości stosownie do pamięci dostępnej na serwerze. Nastąpi znaczna poprawa efektywności pod warunkiem, że serwer nie korzysta z pliku wymiany. Na przykład, na serwerze z 512 MB pamięci RAM, można bez obawy zarezerwować 250 MB dla parametru "DB\_BLOCK\_BUFFERS" (typowo 400 MB z  $m$ DB BLOCK BUFFERS=50000" i  $m$ DB BLOCK SIZE = 8192"), oraz 10 to15 MB dla parametru "SHARED\_POOL\_SIZE". Oczywiście, parametry te są zależne od rozmiaru bazy danych AssetCenter i liczby jednoczesnych użytkowników.

#### **Microsoft SQL Server**

#### **Przygotowanie serwera Microsoft SQL Server 6.5**

Za pomocą programu narzędziowego **Microsoft SQL Enterprise Manager**:

- ! Utwórz **Database Device** o dowolnej nazwie oraz o wystarczającej wielkości dla bazy danych AssetCenter (dla małej bazy AssetCenter ustaw parametr "DATA" na przynajmniej 75 MB, a "LOG" na 20 MB).
- $\psi$  Utwórz baze danych odwołującą się do tego Database Device.
- ! Przyznaj uprawnienia do połączenia w szczegółach nazwy logowania.
- $\uparrow$  Poddaj baze danych edycji. Zakładka **Permissions**: Przyznaj wymagane uprawnienia wybranej nazwie logowania (przynajmniej "Create Table"). Zakładka **Options**: Zaznacz pole wyboru **Truncate Log on Checkpoint**.
- ! Upewnij się, że tymczasowa przestrzeń bazy danych, **tempdb**, jest ustawiona przynajmniej na 20 MB.

#### **Przygotowanie stacji klientów**

Zainstaluj warstwy klientów serwera SQL i sterownik ODBC serwera SQL na każdej stacji klienta.

# **Sybase SQL Anywhere (wersja wykonawcza)**

Wersja wykonawcza Sybase SQL Anywhere dostarczana z AssetCenter jest proponowana automatycznie podczas instalacji 32-bitowej wersji AssetCenter.

Jeśli zainstalowano wersję wykonawczą Sybase SQL Anywhere z zamiarem utworzenia pustej bazy danych, należy wykonać następującą procedurę:

- $\uparrow$  Utwórz nowy folder na dysku twardym (opcjonalnie).
- ! Skopiuj plik **Empty350.db** znajdujący się w folderze instalacyjnym AssetCenter.
- $\mathfrak{B}$  Uruchom AssetCenter.
- ! Wybierz polecenie **Plik/ Zarządzaj połączeniami**.
- ! Kliknij opcję **Nowe**.
- ! W polu **Nazwa** wpisz nazwę tego połączenia.
- ! W polu **Motor**, wybierz opcję **Sybase SQL Anywhere**.
- ! Kliknij ikonę , która znajduje się po prawej stronie pola **Źródło danych**: Podaj wybraną wartość w polu **Nazwa źródła danych**. Wypełnij pole **Plik bazy danych**: wskaż ścieżkę i nazwę pliku **Empty350.db**, który właśnie został skopiowany. Możesz użyć do tego przycisku **Przeglądaj**. Wybierz **Niestandardowy** z trzech dostępnych wartości. Kliknij **Opcje**. Wpisz **Rtdsk50.exe** (Windows 95, 98, NT lub 2000) w polu **Uruchom polecenie**. Nie wypełniaj pola **Przełączniki bazy danych,** a opcję **Autostop Database** pozostaw zaznaczoną. Kliknij przycisk **OK,** aby potwierdzić ustawienia. Kliknij przycisk **OK,** aby zamknąć okno konfiguracji ODBC.
- ! W polu **Użytkownik** wpisz **itam.** W polu **Hasło**, wpisz **hasło**.
- ! Kliknij polecenie **Utwórz**.

# **Poprawa wydajności w sieciach o niskiej prędkości, obciążonych sieciach o wysokiej prędkości i sieciach rozległych (WAN)**

Informacje o poprawie wydajności AssetCenter w tych środowiskach można znaleźć w podręczniku "Opis funkcji systemu AssetCenter: Administracja i zaawansowane zastosowania AssetCenter", rozdział "Dostrajanie AssetCenter do stosowania w środowisku WAN".

# **Zmiana systemu DBMS stosowanego z AssetCenter**

Jeśli postanowiono zmienić system DBMS, należy najpierw nabyć odpowiednią wersję AssetCenter, następnie zaimportować bazę danych za pomocą modułu Import.

#### **Usuwanie bazy danych AssetCenter**

Ze względu na bezpieczeństwo danych, w AssetCenter nie ma polecenia umożliwiającego usunięcie bazy danych. Należy to zrobić poza AssetCenter.

Usuwanie bazy danych AssetCenter wykonuje się w kilku etapach:

 $\mathbb Q$  Usuwanie samej bazy danych:

❖ Użyj narzędzia administracyjnego DBMS.

Przykład dla Sybase SQL System XI i Adaptive Server: "SQL Server Manager".

Przykład dla serwera Microsoft SQL Server 6.5: "Microsoft SQL Enterprise Manager".

Przykład dla Oracle: "Oracle User Manager".

- ! Usuń połączenia zdefiniowane na poziomie AssetCenter w każdej stacji klienta.
- $\&$  W przypadku serwera Microsoft SQL Server: Usuń połączenia ODBC w każdej stacji klienta.

# **AssetCenter Database Administrator i Serwer Asset Center**

Programy te są instalowane jedynie z 32-bitową wersją AssetCenter. Aby móc z nich korzystać, należy zainstalować przynamniej jedną 32-bitową aplikację klienta (w 32-bitowym środowisku).

Systemy operacyjne Windows NT i 2000 są bardziej stabilne od innych 32-bitowych systemów Windows. Z tego powodu, zalecamy instalację Serwer Asset Center w systemie Windows NT lub Windows 2000.

Serwer Asset Center jest niezależnym od AssetCenter programem monitorującym alarmy; komunikaty i działania inicjowane w zakresie nabywania, zapasów, historii, leasingu; wyliczającym wartości niektórych pól, itp.

Aby te funkcje działały prawidłowo, należy na stałe uruchomić Serwer Asset Center na przynajmniej jednym komputerze i podłączyć go do roboczej bazy danych.

Serwer Asset Center jest instalowany do uruchamiania:

- Na żądanie za pomocą menadżera programów,
- Automatycznie jako usługa.

Zalecamy uruchamianie Serwer Asset Center za pomocą apletu **Usługi** w Panelu sterowania systemu Windows (NT lub 2000).

Domyślnie usługa jest konfigurowana do uruchamiania automatycznego. Można to zmodyfikować.

Aplet **Usługi** w Panelu sterowania umożliwia uruchamianie, wyłączanie i konfigurację usług dostępnych w stacji roboczej:

- Przycisk **Start**: Uruchamia usługę, która jeszcze nie została uruchomiona. W przypadku Serwer Asset Center zalecamy nie wprowadzać parametrów uruchomienia w polu **Parametry uruchomienia**.
- Przycisk **Stop**: Wyłącza aktywną usługę.
- Przycisk **Uruchamianie**: Ten przycisk jest bardzo użyteczny, ponieważ umożliwia skonfigurowanie usługi tak, aby uruchamianie było:
	- ❖ **Automatyczne:** Usługa NT jest uruchamiana przy każdym uruchomieniu systemu Windows NT.
	- ❖ **Ręczne:** Usługę należy uruchomić ręcznie, klikając przycisk **Start** w aplecie Usługi.
	- ❖ **Wyłączone:** Nie można uruchomić usługi.

W praktyce, gdy Serwer Asset Center działa, zalecamy ustawienie trybu uruchamiania na **Automatyczne**, aby usługa była uruchamiana przy każdym uruchomieniu systemu Windows .

Domyślnie, usługi korzystają z konta systemowego. Jeśli Serwer Asset Center nie może nawiązać połączenia z bazą danych, kliknij przycisk **Uruchamianie**, aby skonfigurować usługę w ten sposób, żeby korzystała z konta zapewniającego dostęp do bazy danych.

Więcej informacji o programie AssetCenter Server znajduje się w podręczniku "Opis funkcji systemu AssetCenter: Administracja i zaawansowane zastosowania AssetCenter", rozdział "Zarządzanie terminami ostatecznymi przy użyciu Serwera AssetCenter".

# **Wymagana konfiguracja programu Serwer Asset Center**

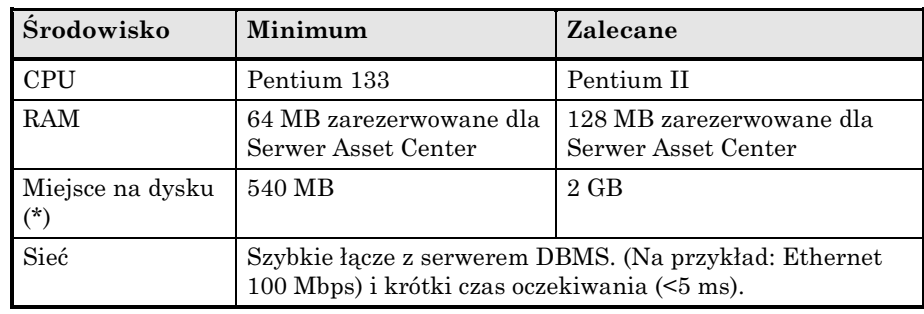

# **Integracja programu Remote Management**

# **Jak to działa**

W ofercie produktów firmy Peregrine znajduje się program do zdalnego sterowania o nazwie Remote Management.

Można go używać niezależnie od AssetCenter lub bezpośrednio z AssetCenter.

Zdalne sterowanie w AssetCenter można uzyskać za pomocą programu **RLoader.exe**. Ten program jest tworzony przez program instalacyjny Remote Management. Umożliwia on przejęcie sterowania nad stacją roboczą wybraną w bazie danych AssetCenter.

Przykłady kontekstu:

- Wyświetlasz listę zasobów i wybierasz dany zasób.
- Wyświetlasz szczegóły pracownika i wybierasz zasób z listy związanych zasobów.

# **Metoda inicjowania programu Remote Management z AssetCenter**

Aby uruchomić program **RLoader.exe** z AssetCenter, można skorzystać z kilku sposobów:

• Kliknij ikonę {bmc zRemote.bmp} na pasku narzędzi

- Wybierz element menu **Repozytorium/ Zasoby/ Zdalne sterowanie** w tabeli zasobów.
- Wybierz polecenie **Zdalne sterowanie** z menu kontekstowego w tabeli zasobów.
- Uruchom działanie (działanie to musi być utworzone wcześniej w bazie danych AssetCenter).

Program Remote Management musi być prawidłowo zainstalowany i skonfigurowany, aby działał niezależnie w stacji roboczej AssetCenter.

# **Konfiguracja AssetCenter do inicjowania programu Remote Management**

#### **Określenie kontrolowanych stacji roboczych**

Program **RLoader.exe** musi mieć możliwość zidentyfikowania stacji roboczej, która ma być kontrolowana.

Identyfikacja ta zależy od tego, w jaki sposób zainstalowano program Remote Management. Na przykład, może się ona opierać na adresie TCP/IP stacji roboczej.

Klucz identyfikacyjny stacji roboczych musi być przechowywany w bazie danych AssetCenter dla każdego zasobu, który chcemy kontrolować. W tym celu można zastosować pole w tabeli zasobów cechy związanej z zasobami.

Określ pole lub cechę. Te parametry są wymagane, aby działanie funkcjonowało.

#### **Konfiguracja opcji zdalnego sterowania w AssetCenter**

Inicjowanie programu Remote Management zależy od opcji zdefiniowanych w elemencie menu **Narzędzia/ Administracja/ Opcje bazy danych**. Aby zainicjować program Remote Management nie trzeba tworzyć działania: opcja **Zastosuj domyślne działanie** jest związana z opcją **Domyślne działanie**. Opcja ta określa parametry połączenia dla programu Remote Management i pozwala uniknąć tworzenia działania w AssetCenter.

Informacje o tych opcjach znajdują się w podręczniku "Opis funkcji systemu AssetCenter: Administracja i zaawansowane zastosowania AssetCenter", rozdział "Opcje bazy danych".

# **Utwórz działanie, które inicjuje program** RLoader.exe

Wybierz pozycję menu **Narzędzia/ Działania/ Edytuj**.

W następnej tabeli podano informacje, które należy wpisać do pól tego działania:

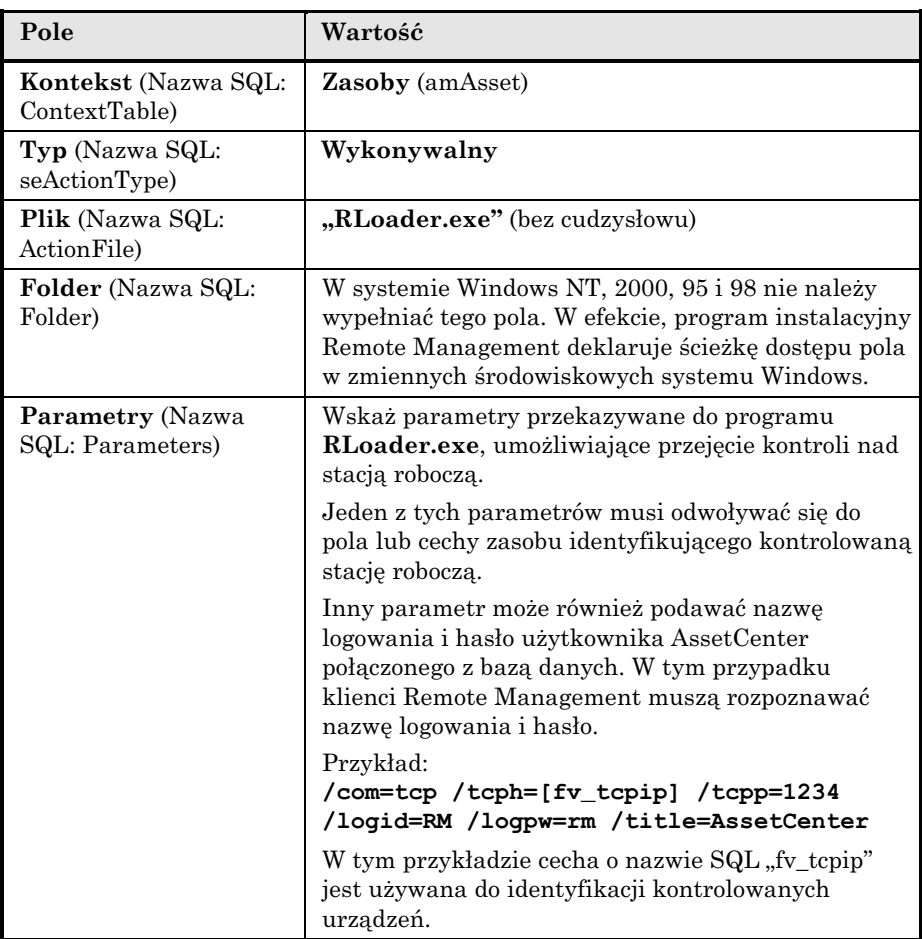

Lista parametrów, które mogą być wykorzystywane przez program **RLoader.exe** znajduje się w podręczniku "Accessing Remote Control with other Software". Podręcznik ten jest dostarczany z aplikacją Remote Management.

# **Rozdział 5 - Wdrażanie AssetCenter**

# **Wstęp**

Rozdział ten jest przeznaczony dla osób odpowiedzialnych za instalację, konfigurację i wdrożenie AssetCenter w przedsiębiorstwie. Podaje on zarówno informacje przeznaczone dla kierownictwa jak i szczegółowe dane potrzebne do wykonania tego zadania.

Firma Peregrine Systems ma szerokie doświadczenie w użytkowaniu i wdrażaniu AssetCenter i może pomóc Państwu w toku całego procesu.

Najskuteczniejszy sposób zarządzania zasobami polega na zarządzaniu nimi od pierwszego zgłoszenia zapotrzebowania zakupu do wycofania. Szeroki zakres funkcjonalności AssetCenter pozwala zarządzać całym okresem istnienia zasobu:

- Nabywanie,
- Opis,
- Zarządzanie,
- Zarządzanie zapasami,
- Zarządzanie umowami (obsługa, leasing, ubezpieczenie, itp.),
- Zarządzanie kosztami, środkami trwałymi, itp.

Istnieje kilka sposobów wprowadzenia zasobów do bazy danych:

- Import istniejących danych,
- Brama do bazy danych rejestru zasobów,
- Most do ServiceCenter,
- Wykorzystanie Zarządzania nabywaniem programu AssetCenter (z Zarządzaniem leasingiem jako opcją),
- Zastosowanie interfejsu przeglądarki internetowej.

# **Import istniejących danych**

Jest wiele źródeł danych opisujących zasoby lub pokrewne informacje (na przykład spis pracowników).

AssetCenter umożliwia import prawie każdego typu danych, od prostych plików tekstowych do źródeł danych ODBC.

Na przykład:

Jeden z wydziałów przedsiębiorstwa opracował bazę danych opisującą zasoby w programie Access. Dział kadr może również posiadać spis wydziałów i pracowników zawierający informacje, które mogą się okazać przydatne. Jeśli ta baza danych ma wystarczająco uporządkowaną strukturę, a informacje w niej zawarte są poprawne, można ją zaimportować od razu. Jeśli baza danych zawiera informacje, które są uporządkowane inaczej niż w AssetCenter, niespójne lub nieaktualne, lepiej rozpocząć od ich modyfikacji.

Moduł importu ma dwie wersje:

- Wersja z graficznym interfejsem użytkownika jest bezpośrednio zintegrowana z AssetCenter. Wersja ta ma duże możliwości, jest elastyczna i wygodna w użyciu.
- Wersja uruchamiana z wiersza poleceń. Wersja ta może uruchamiać skrypty utworzone za pomocą wersji z interfejsem graficznym i może być używana w regularnych odstępach, aby baza danych była aktualna.

Dalsze informacje o funkcji importu można znaleźć w podreczniku "Opis funkcji systemu AssetCenter: Administracja i zaawansowane zastosowania AssetCenter", rozdział "Importowanie danych".

# **Brama do narzędzi inwentaryzacji**

Obecnie wiele firm stosuje automatyczne narzędzia służące do inwentaryzacji, aby zbierać informacje dotyczące ich infrastruktury informatycznej i oprogramowania. AssetCenter współpracuje z najlepszymi narzędziami tego typu dostępnymi na rynku, dzięki czemu można wybrać narzędzie najlepiej dostosowane do potrzeb użytkownika:

- Microsoft SMS
- Intel LANDesk
- Novell ManageWise
- Symantec Norton Administrator for Networks
- Horizons Technology LANauditor
- Tally NetCensus i PC-Census
- Staff&Line WinPark
- D2M NetBird
- Tivoli Inventory
- Workgroup Systems Quetzal
- Tangram Asset Insight
- HP Openview DTA
- Seagate Winland

Bramy zostały opracowane w programie Microsoft Access, ponieważ to narzędzie jest wystarczająco dobrze znane, aby umożliwić łatwe dostosowanie.

Bramy uzyskują bezpośredni dostęp do bazy danych rejestru zasobów tworząc pośrednią bazę w formacie Access, która jest następnie importowana do bazy danych AssetCenter. W ten sposób można łatwo dodawać nowe i aktualizować istniejące zasoby w bazie danych AssetCenter.

Narzędzia te mają szerokie możliwości i są praktyczne, szczególnie w zakresie gromadzenia informacji technicznych o zasobach informatycznych.

Instalację, dostosowanie i korzystanie z bram opisano w ich podręcznikach.

#### **Most do ServiceCenter**

Niektóre firmy używają jednocześnie aplikacji ServiceCenter i AssetCenter, aby zmaksymalizować efektywność wykorzystania określonych zakresów funkcjonalności obu produktów.

Aplikacja mostowa **Peregrine Repository Interface Manager** pozwala uniknąć ręcznego powielania elementów danych w obu bazach danych.

Jest to możliwe dzięki automatycznemu replikowaniu przez bramę modyfikacji z jednej bazy danych do drugiej. Replika ta jest wykonywana w regularnych odstępach dla wybranych pól.

Instalacja, dostosowanie i używanie aplikacji PRIM jest opisane w podręczniku "Peregrine Repository Interface Manager User's Manual".

# **Zarządzanie nabywaniem i leasingiem w AssetCenter**

Moduł Zarządzanie nabywaniem jest bezpośrednio zintegrowany w AssetCenter (może być używany w połączeniu z modułem Zarządzanie leasingiem).

Z funkcji tych można korzystać oddzielnie lub łącznie.

Cykl nabywczy obejmuje kilka związanych ze sobą etapów:

- Zapotrzebowanie zakupu,
- Zatwierdzenie zapotrzebowania,
- Oszacowania (oferty),
- Zlecenia zakupu,
- Przyjmowanie i tworzenie zamówionych zasobów,
- Fakturowanie.

Zarządzanie leasingiem obejmuje zarządzanie:

- Leasingami ramowymi,
- Harmonogramami leasingu oraz umowami dzierżawnymi,
- Spłatami rat dzierżawnych,
- Przetwarzaniem związanym z upływem okresu umowy,
- itp.

Funkcje te umożliwiają tworzenie zasobów i zarządzanie nimi bez względu na to czy są nabyte, wzięte w leasing, wydzierżawione lub wypożyczone.

Moduły Zarządzanie leasingiem i Zarządzanie nabywaniem są opisane szczegółowo w podręczniku "Opis funkcji systemu AssetCenter: Zarządzanie leasingiem" i "Podręcznik instalacji i aktualizacji".

# **Etapy wdrażania AssetCenter**

## **Streszczenie**

Główne etapy wdrażania AssetCenter to:

- ! Nabycie wiedzy o korzystaniu z AssetCenter
- $\psi$  Zbadanie potrzeb, wybór danych i zakresów funkcjonalności AssetCenter, które będą używane.
- ! Wybór, nabycie i przygotowanie odpowiedniego sprzętu
- $\&$  Konfiguracja sieci
- $\psi$  Instalacja środowiska programowego wymaganego dla AssetCenter
- $\updownarrow$  Instalacja AssetCenter
- $\&$  Procedura wykonywania kopii zapasowych
- $\mathbb Q$  Konfiguracja serwera AssetCenter
- ! Konfiguracja AssetCenter na poziomie stacji klientów
- ! Dostosowanie AssetCenter i jej bazy danych
- $\&$  Konfiguracja systemu poczty
- $\psi$  Wstępna konfiguracja modułu Zarządzania nabywaniem
- $\mathbb Q$  Wstepna konfiguracja modułu Zarządzania leasingiem
- $\&$  Określenie struktury danych w bazie danych
- ! Wstępne wypełnienie danymi
- $\updownarrow$  Dostosowanie sposobu przeglądania danych
- ! Tworzenie mechanizmów automatycznych
- ! Importowanie danych referencyjnych
- $\psi$  Wypełnianie tabel referencyjnych
- $\&$  Tworzenie raportów (formularze i raporty programu Crystal) Reports)
- $\&$  Sporządzenie procedur dla użytkowników końcowych
- $\psi$  Przeszkolenie użytkowników
- $\mathfrak{G}$  Sprawdzanie postepu
- $\mathfrak{B}$  Inwentaryzacja

Każdy z tych etapów jest ważny. Szczegółowo opisano je poniżej.

# **Szczegóły etapów wdrażania**

#### **Nabycie wiedzy o korzystaniu z AssetCenter**

Przed przystąpieniem do wdrażania AssetCenter należy najpierw dowiedzieć się o możliwościach i działaniu programu. Programu AssetCenter nie można nauczyć się stopniowo w trakcie używania, tak jak edytora tekstu. Decyzje podjęte (i nie podjęte) na początku mają wpływ na jakość, rzetelność i dostępność informacji zarządzanych przez użytkownika. AssetCenter posiada znaczny zakres konfigurowalności dlatego dobrze jest zastosować podejście "zrób to raz, a dobrze".

Programu AssetCenter można nauczyć się z dostarczonej z nim dokumentacji. Jednak dostępne programy szkoleniowe pozwalają zaoszczędzić wiele czasu.

## **Zbadanie potrzeb, wybór danych i zakresów funkcjonalności AssetCenter, które będą używane**

AssetCenter obejmuje wiele zakresów zarządzania zasobami. Użytkownika mogą interesować tylko niektóre z nich. Jest istotne, aby dokładnie określić, jakie elementy danych będą wprowadzone i zarządzane. Zarządzanie zbędnymi informacjami jest kosztowne; a jeśli informacje, którymi chcemy zarządzać nie są nam znane, narażamy się na ryzyko przeprowadzania drugiej inwentaryzacji w późniejszym terminie.

Przy ustalaniu zakresu informacji objętych zarządzaniem, należy pamiętać o następujących pytaniach:

# **Które wydziały będą korzystać z AssetCenter lub otrzymywać informacje z jej bazy danych?**

- Dział Informatyki,
- Gospodarka Magazynowa,
- Administracja,
- Nabywanie,
- Dział Finansowy,
- Księgowość,
- Dział Prawny,
- Użytkownicy,
- Dostawcy usług,
- Itp.

Należy również określić stanowiska pracowników w tych wydziałach, a nawet nazwiska użytkowników AssetCenter.

# **Które funkcje będą używane?**

- Szczegółowy opis zasobów,
- Oprogramowanie,
- Zarządzanie nabywaniem,
- Zapasy,
- Umowy,
- Zarządzanie leasingiem,
- Zarządzanie kosztami, waluty,
- Budżety,
- Środki trwałe, amortyzacja,

## **Które tabele, pola i łącza trzeba wypełnić dla każdej funkcji?**

Aby określić tabele, pola i łącza, które muszą być wypełnione, trzeba szczegółowo przeanalizować strukturę bazy danych.

W tym celu do dyspozycji jest kilka dokumentów:

• Podręcznik "Fizyczne modele danych",

• Pliki **Database.txt**, **Tables.txt** i **Database.rtf**, które można znaleźć w folderze podrzędnym **Infos** katalogu instalacyjnego AssetCenter.

Znaczenie informacji opisujących strukturę bazy danych można znaleźć w podręczniku pod tytułem "Opis funkcji systemu AssetCenter: Administracja i zaawansowane zastosowania AssetCenter", rozdział "Struktura bazy danych AssetCenter".

Oznacz pola i łącza, które należy wypełnić i określ czy:

- Muszą mieć wartość domyślną,
- Są obowiązkowe,
- Zapisywana jest ich historia,
- Mają inną etykietę i/lub opis,
- W przypadku pól tekstowych, czy trzeba modyfikować ich długość.

Rozmiar pól należy zmodyfikować przed utworzeniem bazy danych. Później nie będzie to możliwe. Inne atrybuty pól i łącz można modyfikować po utworzeniu bazy danych.

Należy ustalić, czy będą potrzebne dodatkowe pola. Jeśli tak, można do tego celu użyć istniejące niewykorzystane pola zmieniając ich znaczenie, pod warunkiem, że unikalny charakter ich wartości lub struktury nie stanowi problemu. Możliwe jest również tworzenie cech.

Należy dokładnie określić pola lub grupy pól, które będą służyć jako identyfikatory. Identyfikatory te są zazwyczaj używane do uzgadniania podczas importowania danych.

#### **Wybór, nabycie i przygotowanie odpowiedniego sprzętu**

To zadanie wymaga prawdziwych umiejętności technicznych. W większości przypadków będzie potrzebna pomoc administratora baz danych (DBA).

#### **Serwer**

Baza danych AssetCenter może być zainstalowana na każdym serwerze obsługiwanym przez wykorzystywany system DBMS.

W trybie "klient-serwer" wydajność serwera ma istotny wpływ na wydajność AssetCenter. Serwer musi mieć wystarczającą ilość pamięci RAM i układ dysku (napęd, karta sterownika, prawidłowa obsługa przez system, liczba procesorów, itp.). Użytecznym może się okazać

przechowywanie indeksów i danych na dwóch fizycznie odrębnych napędach.

#### **Stacje klientów**

Wydajność AssetCenter na poziomie stacji klienta zależy przede wszystkim od dostępnej pamięci RAM i mocy obliczeniowej karty graficznej.

#### **Sieć**

Wydajność AssetCenter na poziomie sieci zależy przede wszystkim od czasu oczekiwania i prędkości sieci.

#### **Aby dowiedzieć się więcej…**

Należy przeczytać sekcję "Wydajność AssetCenter", na stronie 77 niniejszego podręcznika. Podano tam dalsze informacje o czynnikach mających wpływ na efektywność AssetCenter.

## **Konfiguracja sieci**

Aby możliwa była łączność z serwerem, stacje klientów muszą być wyposażone w odpowiednią warstwę pośrednią. Konieczna jest również instalacja protokołów komunikacyjnych.

Więcej informacji można znaleźć w rozdziale "Obsługiwane systemy operacyjne i minimalna konfiguracja", na stronie 7 niniejszego podręcznika (omówiono tam oddzielnie każdy system DBMS).

Warstwa pośrednia i protokoły na poziomie stacji klienta można sprawdzić za pomocą programu narzędziowego "ping" (nie jest on dostarczany z AssetCenter, należy go szukać w narzędziach sieciowych).

#### **Instalacja środowiska programowego wymaganego dla AssetCenter**

#### **System operacyjny serwera**

AssetCenter obsługuje wszystkie systemy operacyjne, które są obsługiwane przez system DBMS.

#### **System operacyjny stacji klienta**

Standardowa wersja AssetCenter z graficznym interfejsem użytkownika może być instalowana w ograniczonej liczbie systemów operacyjnych.

#### **DBMS**

AssetCenter obsługuje szereg systemów do zarządzania bazami danych.

#### **Aby dowiedzieć się więcej…**

Należy przeczytać rozdział "Obsługiwane systemy operacyjne i minimalna konfiguracja", na stronie 7 niniejszego podręcznika.

#### **Instalacja AssetCenter**

Instalacja AssetCenter jest prosta zarówno na poziomie stacji klienta, jak i na poziomie serwera. Istnieją dwie metody instalacji:

- Tryb graficzny, dla indywidualnych instalacji lub
- Z wiersza poleceń, podczas instalacji na dużej liczbie stacji klientów.

Serwer używany jest wyłącznie jako komputer macierzysty bazy danych.

Wszystkie czynności, w tym administrowanie bazą danych, można wykonywać na poziomie stacji klienta.

Główne etapy instalacji AssetCenter to:

- Instalacja AssetCenter w przynajmniej jednej stacji klienta.
- Utworzenie "pustej powłoki" na serwerze bazy danych (przydzielenie miejsca i utworzenie użytkowników).
- Definitywne utworzenie struktury bazy danych AssetCenter za pomocą programu AssetCenter Database Administrator.

Szczegółowe informacje na tematy tych czynności można znaleźć w rozdziale "Instalacja AssetCenter", na stronie 13 niniejszego podręcznika.

#### **Procedura wykonywania kopii zapasowych**

Jak każda ważna baza danych, baza AssetCenter musi być objęta programem regularnego, niezawodnego i gruntownego wykonywania kopii zapasowych.

Procedurę tę należy określić zgodnie ze stosowanym systemem DBMS.

Wykonywanie zapasowych kopii danych ma podstawowe znaczenie dla ich zachowania.

Więcej informacji o tym, jak wykonać kopię zapasową bazy danych, można znaleźć w dokumentacji używanego systemu DBMS.

#### **Konfiguracja programu Serwer Asset Center**

Duża ilość zadań jest wykonywana automatycznie przez Serwer Asset Center, 32-bitowy program działający w stacji klienta (dla konkretnej bazy danych AssetCenter wymagany jest tylko jeden komputer, jednak możliwe jest uruchomienie kilku instancji tego samego programu na różnych komputerach i podział obciążenia pomiędzy kilkoma instancjami w celu poprawy wydajności programu Serwer Asset Center).

Ten program narzędziowy m.in. monitoruje i inicjuje alarmy ustawione na terminy końca okresu, aby informować o ich upływie. Serwer Asset Center kontroluje również poziomy zapasu, a jeśli zachodzi taka potrzeba, automatycznie inicjuje zapotrzebowania zakupu. Serwer Asset Center jest również elementem działania systemu workflow w AssetCenter.

Gdy następuje przerwa w pracy programu Serwer Asset Center, użytkownicy są informowani o tym automatycznie przy nawiązywaniu połączenia z bazą danych. Serwer Asset Center jest zaprogramowany na ponowne łączenie się z bazą danych z częstotliwością zdefiniowaną przez użytkownika.

Należy skonfigurować opcje programu Serwer Asset Center i sprawdzać, czy pracuje on nieprzerwanie w stacji roboczej.

Program Serwer Asset Center opisany jest szczegółowo w podręczniku pt. "Opis funkcji systemu AssetCenter: Administracja i zaawansowane zastosowania AssetCenter", rozdział "Zarządzanie terminami ostatecznymi przy użyciu Serwera AssetCenter".

#### **Konfiguracja AssetCenter na poziomie stacji klientów**

Interfejs użytkownika AssetCenter można w znacznym stopniu konfigurować na poziomie każdej stacji klienta.

Można skonfigurować następujące parametry:

- Lista połączeń z bazą danych.
- Ogólne opcje nawigacji, wyświetlanie list, opcje dotyczące systemu poczty i pamięci podręcznych.
- Lista kolumn wyświetlanych w listach.
- Lista zakładek wyświetlanych na ekranach szczegółów.
- Wygląd paska narzędzi.
- Lista uaktywnionych modułów.

Konfigurację tych opcji opisano w:

- *podręczniku pt.* "Opis funkcji systemu AssetCenter: Wprowadzenie", rozdział "Dopasowywanie AssetCenter na poziomie stacji roboczej",
- *podręczniku pt.* "Opis funkcji systemu AssetCenter: Wprowadzenie", rozdział "Nawiązywanie połączenia z bazą danych AssetCenter".

Konfiguracja stacji roboczej jest zapisywana w plikach "\*.ini". Aby skrócić czas konfigurowania stacji roboczych, można skonfigurować jedną stację klienta i skopiować uzyskane w ten sposób pliki ".ini" do innych stacji.

Wszystkie programy w rodzinie AssetCenter są skojarzone z jednym lub kilkoma plikami ".ini", lecz tylko te, które są bezpośrednio związane z AssetCenter zawierają znaczną liczbę opcji. Kopiowanie plików ".ini" z innych programów jest mniej użyteczne, gdy dotyczy to mniejszej liczby użytkowników).

Lista, lokalizacja i opis plików "\*.ini" znajduje się w podręczniku pt. "Opis funkcji systemu AssetCenter: Administracja i zaawansowane zastosowania AssetCenter", rozdział "Pliki .ini".

## **Dostosowanie AssetCenter i jego bazy danych**

#### **Dostosowanie bazy danych**

Tabele, pola i łącza bazy danych AssetCenter można dostosowywać na kilku poziomach:

- Tytuł,
- Opis,
- Pomoc rozszerzona,
- Obowiązkowa właściwość,
- Domyślna wartość,
- Zapisana historia,
- Ciąg opisu tabel,
- Właściwość tylko do odczytu

Dostosowanie można wykonać:

- Na poziomie każdego pola i łącza, indywidualnie za pomocą polecenia **Konfiguruj obiekt** z menu kontekstowego lub
- Dla całej bazy danych, na podstawie informacji z podręcznika "Opis funkcji systemu AssetCenter: Administracja i zaawansowane zastosowania AssetCenter", rozdział "Tworzenie, dostosowywanie oraz opisywanie bazy danych AssetCenter".

Dostosowywanie bazy danych opisano w podręczniku pt. "Opis funkcji systemu AssetCenter: Administracja i zaawansowane zastosowania AssetCenter", rozdział "Tworzenie, dostosowywanie oraz opisywanie bazy danych AssetCenter".

# **Dodawanie informacji uzupełniających**

Większość tabel ma teraz zmienne pola ogólne, które można dostosować do własnych potrzeb. Ich etykieta i nazwa SQL mają postać **Pole1**.

Jeśli liczba tych pól jest niewystarczająca dla rzeczywistych potrzeb, jest kilka możliwości:

- "Utylizacja" nieużywanego pola lub łącza (trzeba zmienić jego etykietę, opis i rozszerzoną pomoc),
- Utworzenie cechy dołączonej do tabeli.
- Utworzenie pola wyliczanego w tabeli.

Zalety i wady tych rozwiązań:

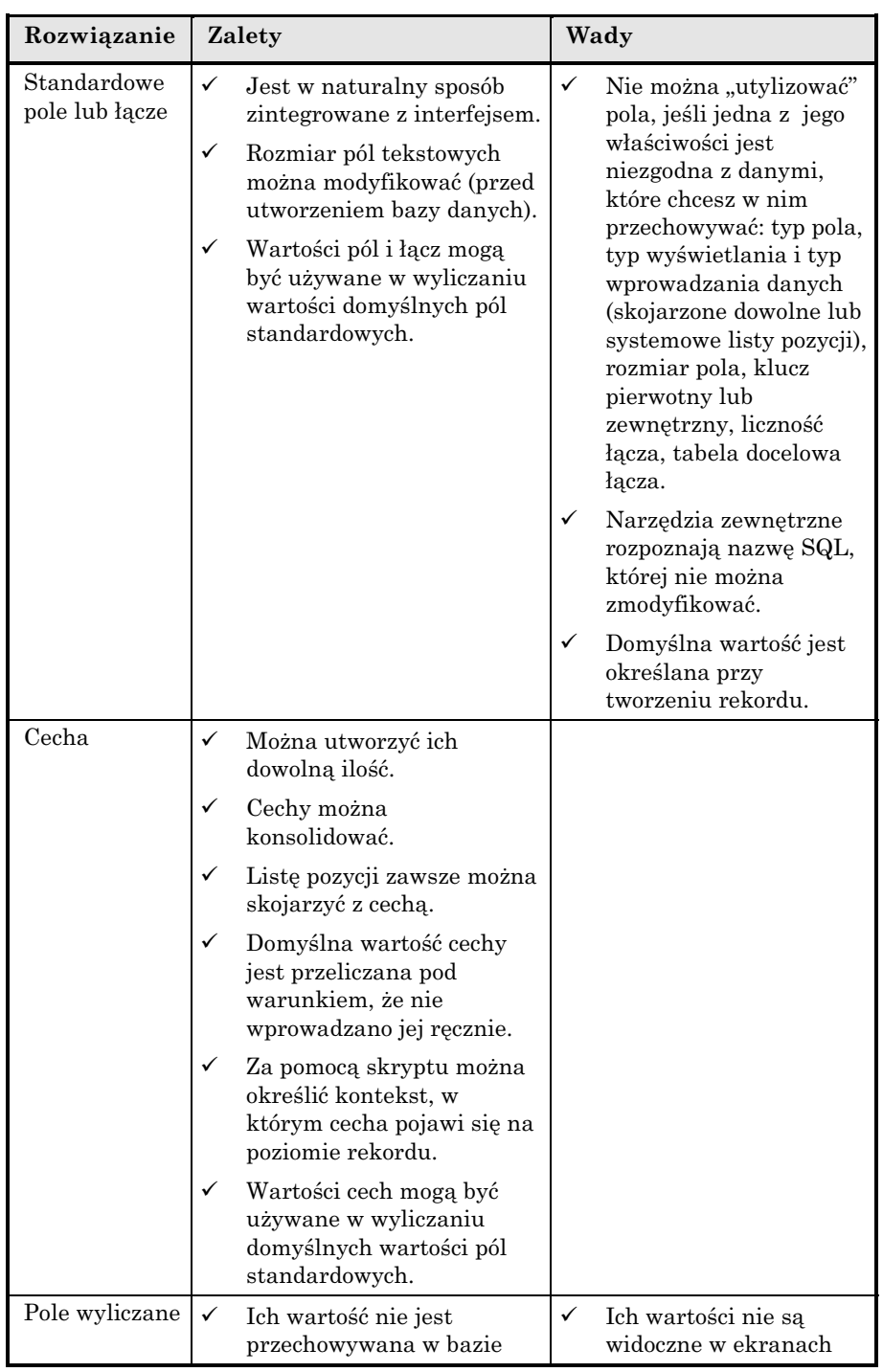
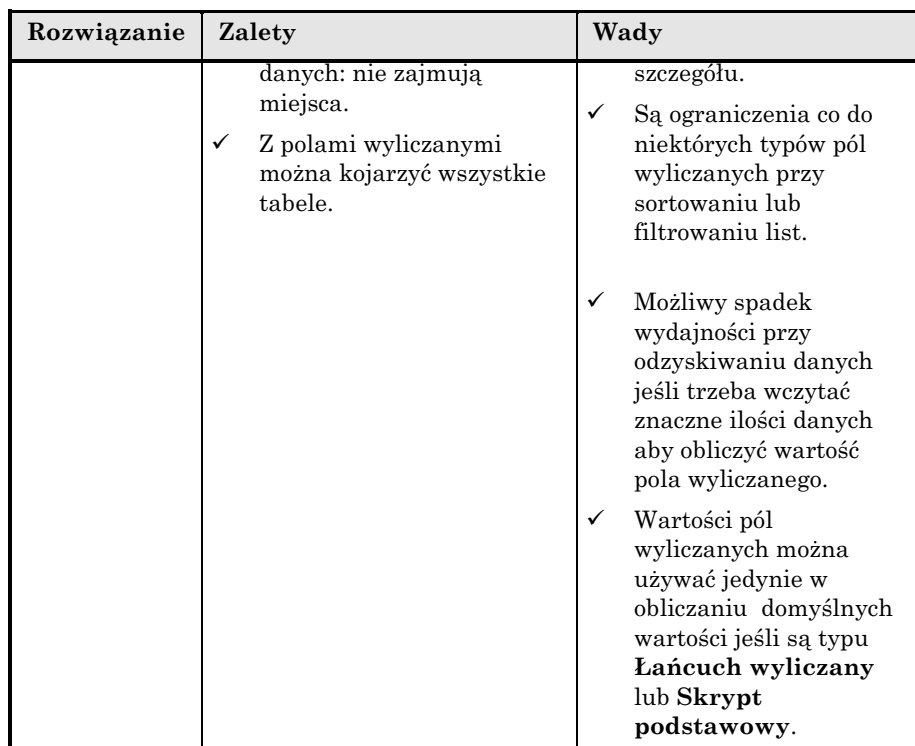

Informacje o poszczególnych rozwiązaniach można znaleźć w:

- Podręczniku pt. "Opis funkcji systemu AssetCenter: Administracja i zaawansowane zastosowania AssetCenter", rozdział "Tworzenie, dostosowywanie oraz opisywanie bazy danych AssetCenter".
- Podręczniku pt. "Opis funkcji systemu AssetCenter: Wprowadzenie", rozdział "Stosowanie cech".
- Podręczniku pt*.* "Opis funkcji systemu AssetCenter: Administracja i zaawansowane zastosowania AssetCenter", rozdział "Pola wyliczane".

### **Bezpieczeństwo bazy danych**

Baza danych AssetCenter zawiera ważne, często poufne dane.

System DBMS zapewnia pierwszy poziom bezpieczeństwa, ograniczając dostęp do bazy danych, szczególnie gdy narzędzia zewnętrzne uzyskują dostęp do bazy danych bez wykorzystania profilu użytkownika AssetCenter.

Dostęp do bazy danych za pomocą graficznego interfejsu użytkownika AssetCenter lub pokrewnych programów narzędziowych (interfejs API, moduł eksportu, sterownik ODBC, itp.) jest bezpieczny na poziomie bazy danych. Model bezpieczeństwa korzysta z:

- Praw użytkownika. Co oznacza:
	- ❖ dla każdej tabeli: prawa do tworzenia i usuwania rekordów
	- ❖ dla każdego pola: prawa do odczytu, prawo do wstawiania i aktualizacji pól.
- Ograniczenia dostępu.

Są to warunki, które definiują dostęp do bazy danych. Na przykład, użytkownik może mieć prawo do modyfikowania zasobów pod warunkiem, że są one zasobami sprzętowymi. Inny przykład: użytkownik ma prawo do przeglądania wszystkich zasobów, jednak modyfikować może tylko zasoby należące do jego macierzystej lokalizacji.

• Profilu użytkownika.

Składają się one z typu dostępu, jednego lub więcej praw użytkownika i jednego lub więcej ograniczeń dostępu. Profile użytkownika są związane z nazwą logowania i hasłem, które użytkownik musi podać podczas uzyskiwania dostępu do bazy danych. Użytkownicy uzyskują dostęp do bazy danych z prawami i ograniczeniami związanymi z nazwą logowania.

Uprawnienia administratora można przyznać kilku użytkownikom. Administratorów nie dotyczą profile, uprawnienia i ograniczenia.

Aby prawidłowo zarządzać regułami związanymi z dostępem do bazy danych, należy:

- ! Określić grupy użytkowników korzystających z tych samych funkcji (zlecenia zakupu, korzystanie z raportów, itp.).
- ! Dla każdej grupy utworzyć profil użytkownika.
- ! Utworzyć poszczególnych użytkowników AssetCenter w tabeli wydziałów i pracowników, przypisać im profil użytkownika, nazwę logowania i hasło, oraz podać im te informacje.

Zarządzanie dostępem do bazy danych jest opisane w podręczniku p.t. "Opis funkcji systemu AssetCenter: Administracja i zaawansowane zastosowania AssetCenter", rozdział "Zarządzanie dostępem użytkownika do baz danych AssetCenter".

### **Konfiguracja systemu poczty**

Niektóre funkcje AssetCenter i Serwer Asset Center wykorzystują system pocztowy do przesyłania komunikatów ostrzegawczych i informacji do określonych użytkowników.

#### Przykłady:

• Wysłanie komunikatu ostrzegawczego do określonej osoby kilka tygodni przed upływem okresu umowy.

W tym celu system poczty musi być prawidłowo skonfigurowany.

Więcej informacji można znaleźć w sekcji pt. "System pocztowy", na stronie 32 niniejszego podręcznika.

## **Wstępna konfiguracja modułu Zarządzania nabywaniem**

W celu zapewnienia prawidłowego działania modułu Zarządzania nabywaniem należy wykonać pewne wstępne przygotowania:

- Utworzenie schematu workflow automatyzującego procedury zatwierdzania zapotrzebowań zakupu. Przykładowy schemat workflow dostarczono z AssetCenter.
- Konfiguracja programu Serwer Asset Center.
- Instalacja i konfiguracja systemu poczty.
- Kompilacja katalogu dostępnych produktów z informacjami o dostawcach.

Szczegółowe informacje o powyższych punktach znajdują się w następujących podręcznikach:

- Podręcznik "Podręcznik instalacji i aktualizacji".
- Podręcznik "Opis funkcji systemu AssetCenter: Administracja i zaawansowane zastosowania AssetCenter", rozdział "Workflow".
- Podręcznik "Opis funkcji systemu AssetCenter: Administracja i zaawansowane zastosowania AssetCenter", rozdział "Zarządzanie terminami ostatecznymi przy użyciu Serwera AssetCenter".
- Niniejszy podręcznik, sekcja "System pocztowy", na stronie 32.
- Podręcznik "Opis funkcji systemu AssetCenter: Wprowadzenie", rozdział "Zarządzanie produktami".

### **Wstępna konfiguracja modułu Zarządzania leasingiem**

W celu zapewnienia prawidłowego działania modułu Zarządzania leasingiem należy wykonać pewne wstępne przygotowania:

- Utworzenie działań wykonywanych, gdy inicjowane są alarmy związane z datami.
- Konfiguracja programu Serwer Asset Center.
- Instalacja i konfiguracja systemu poczty.
- Podjęcie decyzji, czy używać modułu Zarządzanie leasingiem łącznie z modułem Zarządzanie nabywaniem.

Szczegółowe informacje o powyższych punktach znajdują się w następujących podręcznikach:

- Podręcznik "Opis funkcji systemu AssetCenter: Zarządzanie leasingiem".
- Podręcznik "Opis funkcji systemu AssetCenter: Administracja i zaawansowane zastosowania AssetCenter", rozdział "Zarządzanie terminami ostatecznymi przy użyciu Serwera AssetCenter".
- *Niniejszy podręcznik, sekcja* "System pocztowy", na stronie 32.

### **Określenie struktury danych w bazie danych**

Nie należy mylić określania struktury bazy danych i określania struktury danych, które ona zawiera. Omówiono to w dalszej części tej sekcji.

Baza musi mieć określoną strukturę, aby nadawała się do użytku; struktura musi być określona przed utworzeniem rekordów w bazie danych, bez względu na to, czy są one bezpośrednio wprowadzane, czy importowane.

W szczególności, określanie struktury danych dotyczy:

- Zasobów (z produktami i kategoriami),
- Wydziałów i pracowników,
- Lokalizacji,
- Budżetów,
- Umów,
- Zleceń pracy.

Struktura danych (w przypadku zasobów):

• Hierarchia kategorii,

- Katalog produktów,
- Hierarchia zasobów i zasobów podrzędnych.

Cechy i pola wyliczane dopełniają opis zasobów, kategorii i produktów.

Następujące punkty wyszczególniają określenie struktury zasobów, co może być trudnym zadaniem. Przykład dotyczy innych tabel zawierających ustrukturyzowane informacje.

# **Określenie kategorii**

W szczególności, kategorie umożliwiają zgrupowanie zasobów i uporządkowanie ich w ramach struktury.

- Należy unikać definiowania zbyt wielu kategorii, w przeciwnym razie trudno będzie z nich korzystać. Należy stosować hierarchiczną strukturę drzewa (na przykład: Sprzęt biurowy/ Informatyka / Mikrokomputer).
- Należy unikać tworzenia zbyt szczegółowych kategorii lub definiowania kategorii przez dodawanie informacji, które można znaleźć gdzie indziej. Na przykład: "Drukarki / Drukarki H.P." to zła kategoria ponieważ "H.P." to marka, która jest zarządzana przez pole **Marka** (nazwa SQL: Brand).

## **Określenie cech**

Należy stosować tylko te funkcje, które są naprawdę użyteczne. Na przykład, stopa podatku od pojazdu może interesować dział finansowy; z drugiej strony, ilość nóg u stołu jest niezbyt użyteczna. W ten sposób unika się konieczności prowadzenia zbytecznych informacji przy wykonywaniu inwentaryzacji.

### **Określenie produktów związanych z zasobami**

Jakie produkty firma kupuje regularnie?

W tym przypadku warto bezpośrednio tworzyć produkt, aby przyspieszyć proces inwentaryzacji (przykład: "drukarka H.P. LaserJet 4" lub "komputer osobisty H.P. Vectra").

Jeśli istnieje tylko jeden lub dwa zasoby związane z produktem, przypuszczalnie nie warto definiować produktu przed inwentaryzacją. Zostanie on utworzony w jej toku.

#### **Wstępne wypełnienie danymi**

Proces wypełniania bazy danych danymi jest realizowany w kilku etapach:

- Określenie źródeł danych,
- Określnie związku pomiędzy danymi źródłowymi i bazą danych AssetCenter (mapowanie),
- Zebranie danych, weryfikacja jakości, rozwiązanie problemów
- Import danych źródłowych do bazy danych AssetCenter.

Chociaż analizę i mapowanie danych źródłowych można wykonać wcześniej, przetwarzanie i importowanie danych źródłowych należy wykonać bezpośrednio przed uruchomieniem. W przeciwnym razie ryzykuje się wstrzymanie działania firmy lub używanie nieaktualnych informacji.

Zazwyczaj rozsądnie jest przeprowadzić etap próbny:

- $\updownarrow$  Przygotować pełny import.
- $\&$  Zaimportować dane.
- ! Kontynuować normalne korzystanie z danych źródłowych.
- $\&$  W tym czasie użytkownicy poznają AssetCenter i sprawdzają poprawność zaimportowanych danych.
- $\psi$  Po zakończeniu sprawdzania poprawności, wyczyścić bazę danych, ponownie zaimportować dane i przekazać AssetCenter do eksploatacji.

# **Określenie źródeł danych**

Etap ten polega na identyfikacji wszystkich poprawnych źródeł danych (patrz sekcja "Import istniejących danych", na stronie 48 niniejszego podręcznika).

## **Określenie związku pomiędzy danymi źródłowymi i bazą danych AssetCenter**

Etap ten polega na osobnym pobraniu każdego elementu danych i zmapowaniu go do pola w bazie danych AssetCenter.

### **Zebranie danych, sprawdzenie jakości, rozwiązanie problemów**

Etap ten polega na zebraniu dostępnych plików lub źródłowych baz danych, lub zebraniu danych za pomocą automatycznego narzędzia inwentaryzacji.

Jest ważne, aby sprawdzić integralność danych na tym etapie, dzięki czemu nie trzeba będzie tego robić w bazie danych AssetCenter, a także podczas importu rekordy nie będą odrzucane. W szczególności, należy:

- Wyeliminować powtarzające się rekordy,
- Ujednolicić format danych (np. wielkość liter),
- Ujednolicić opis niektórych pól,
- Sprawdzić klucze identyfikacyjne dla każdej tabeli docelowej.

#### **Import danych źródłowych do bazy danych AssetCenter**

Import jest względnie prosty:

- Bramy Peregrine pomiędzy narzędziem inwentaryzacji i AssetCenter nadzorują bezpośredni transfer danych z bazy danych inwentaryzacji do bazy danych AssetCenter.
- Dane z aplikacji ServiceCenter są replikowane z użyciem Peregrine Repository Interface Manager.
- Import plików tekstowych lub baz danych można przeprowadzić za pomocą zaawansowanego i łatwego w użyciu interfejsu graficznego.

Podczas importu należy przestrzegać pewnego porządku, najpierw importując tabele (np. dotyczące walut, umożliwiające przetwarzanie innych danych), kończąc na bardziej skomplikowanych elementach (które są związane z już istniejącymi rekordami w bazie danych). Przykłady:

- Jeśli najpierw nie zdefiniuje się walut, wartości pieniężne nie zostaną prawidłowo zaimportowane.
- Zasób jest związany z użytkownikiem, lokalizacją, produktem, kategorią, itp. Produkt jest związany z kategorią.

Poniżej znajduje się lista tabel w bazie danych, którymi należy zająć się najpierw, jeśli będą wykorzystywane:

- Listy pozycji: Jeśli lista pozycji jest zamknięta, nie będzie można dodać nowych wartości podczas importu. Należy więc określić, które listy pozycji zostaną zamknięte i utworzyć wartości dla tych list przed wykonaniem importu.
- Waluty: Jeśli będą importowane wartości pieniężne wyrażone w różnych walutach, należy zdefiniować te waluty i kursy wymiany przed zaimportowaniem wartości pieniężnych.

• Typy połączeń: Jeśli będą importowane informacje o połączeniach między zasobami i chcemy, aby spójność pomiędzy typem połączenia portu źródłowego i typem połączenia portu docelowego była weryfikowana automatycznie, należy wypełnić (bezpośrednio lub przez import) tabelę typów połączeń przed importem innych informacji dotyczących połączenia.

Przykład kolejności:

- $\upphi$  Lokalizacja
- $\upphi$  Waluty
- $\mathfrak{B}$  Budżety
- $\mathfrak{G}$  Centra kosztów
- $\uppsi$  Wydziały i pracownicy
- $\mathfrak{G}$  Firmy
- $\mathfrak{B}$  Kategorie
- $\mathfrak{B}$  Produkty
- $\&$  Zasoby

Nie zapomnij sprawdzić integralności zaimportowanych danych

#### **Dostosowanie sposobu przeglądania danych**

Istnieje kilka sposobów dostosowania i standaryzacji sposobu przeglądania danych:

- Widok,
- Zapytania filtrujące listy rekordów.

#### **Tworzenie mechanizmów automatycznych**

Istnieje kilka sposobów automatyzacji zadań modyfikujących zawartość bazy danych. Te automatyczne mechanizmy można inicjować na kilka sposobów:

- Gdy użytkownik zgłosi takie zapotrzebowanie,
- W regularnych odstępach,
- Przy modyfikacji pola lub łącza,
- Przy weryfikacji wartości pola.

Automatyczne mechanizmy są wykorzystywane przez różne funkcje:

- Alarmy,
- Działania (poczta, plik wykonywalny, DDE, drukowanie, skrypt, kreator),
- Schematy workflow,
- Zasady zarządzania zapasami,
- Liczniki programowe.

Aby wdrożyć automatyczne mechanizmy, należy:

- $\&$  Zidentyfikować pola danych, które będą monitorowane i założyć alarmy na tych polach.
- $\&$  Zidentyfikować pola, które przy modyfikacji powinny inicjować działania. Utworzyć te działania.
- ! Zidentyfikować powtarzające się w przedsiębiorstwie procesy (np. ruch zasobów) i utworzyć odpowiednie działania typu "kreator".
- $\&$  Zidentyfikować standardowe procesy w przedsiębiorstwie (np. akceptacja zapotrzebowania zakupu) i utworzyć odpowiednie schematy workflow.

Szczegółowe informacje o powyższych punktach znajdują się w następujących podręcznikach:

- Podręcznik "Opis funkcji systemu AssetCenter: Wprowadzenie", rozdział "Korzystanie z AssetCenter", sekcja "Jak korzystać z alarmów" oraz "Opis funkcji systemu AssetCenter: Administracja i zaawansowane zastosowania AssetCenter", rozdział "Zarządzanie terminami ostatecznymi przy użyciu Serwera AssetCenter", sekcja "Moduły monitorowane przez Serwer AssetCenter", punkt "Alarmy".
- Podręcznik "Opis funkcji systemu AssetCenter: Wprowadzenie", rozdział "Wykonywanie działań".
- Podręcznik "Opis funkcji systemu AssetCenter: Administracja i zaawansowane zastosowania AssetCenter", rozdział "Workflow".
- Podręcznik "Opis funkcji systemu AssetCenter: Wprowadzenie", rozdział "Zarządzanie zapasami", sekcja "Definiowanie zasad zarządzania zapasami".
- Podręcznik "Opis funkcji systemu AssetCenter: Wprowadzenie", rozdział "Zarządzanie oprogramowaniem".

#### **Importowanie danych referencyjnych**

Aby uniknąć tworzenia stref czasowych, walut, niektórych kreatorów i schematów workflow, kategorii i standardowych cech, przygotowaliśmy szereg rekordów i plików graficznych, które użytkownik może zaimportować lub wstawić do bazy danych, jeśli okażą się przydatne.

Zasoby te mają wspólną nazwę "Datakit". Są one instalowane razem z AssetCenter w folderze podrzędnym **Datakit** folderu instalacyjnego AssetCenter.

### **Pliki graficzne do użytku z bazą danych**

Pliki graficzne, które można wstawiać do bazy danych (np. ikony ilustrujące kategorie) znajdują się w folderze podrzędnym **\\Datakit\Images** folderu instalacyjnego AssetCenter.

### **Rekordy do zaimportowania**

Plik **Readme.txt**, który można znaleźć w folderze podrzędnym **Datakit** folderu instalacyjnego AssetCenter wyszczególnia dostępne zasoby oraz podaje jak je zaimportować do bazy danych.

#### **Wypełnianie tabel referencyjnych**

Niektóre tabele zawierają informacje referencyjne, które mają wpływ na wartość niektórych pól lub sposób wprowadzania danych:

- Kalendarze (jeśli trzeba uwzględniać dni robocze w obliczaniu dat związanych z schematami workflow),
- Strefy czasowe (jeśli użytkownicy AssetCenter znajdują się w różnych strefach czasowych),
- Listy pozycji (w celu standaryzacji sposobu wprowadzania wartości pól i cech),
- Waluty i kursy wymiany (jeśli stosowane jest kilka różnych walut),
- Typy połączeń (jeśli zarządzane są połączenia między zasobami).

Szczegółowe informacje o tych punktach znajdują się w następujących podręcznikach:

• Podręcznik "Opis funkcji systemu AssetCenter: Administracja i zaawansowane zastosowania AssetCenter", rozdział "Zarządzanie kalendarzami".

- Podręcznik "Opis funkcji systemu AssetCenter: Administracja i zaawansowane zastosowania AssetCenter", rozdział "Zarządzanie strefami czasowymi".
- Podręcznik "Opis funkcji systemu AssetCenter: Administracja i zaawansowane zastosowania AssetCenter", rozdział "Zarządzanie listami pozycji".
- Podręcznik "Opis funkcji systemu AssetCenter: Wprowadzenie", rozdział "Waluty".
- Podręcznik "Opis funkcji systemu AssetCenter: Wprowadzenie", rozdział "Zarządzanie połączeniami pomiędzy zasobami".

## **Tworzenie raportów (formularze i raporty programu Crystal Reports)**

Są dwa sposoby tworzenia raportów dla AssetCenter:

- Formularze,
- Raporty w programie Crystal Reports.

Zalety i wady tych rozwiązań:

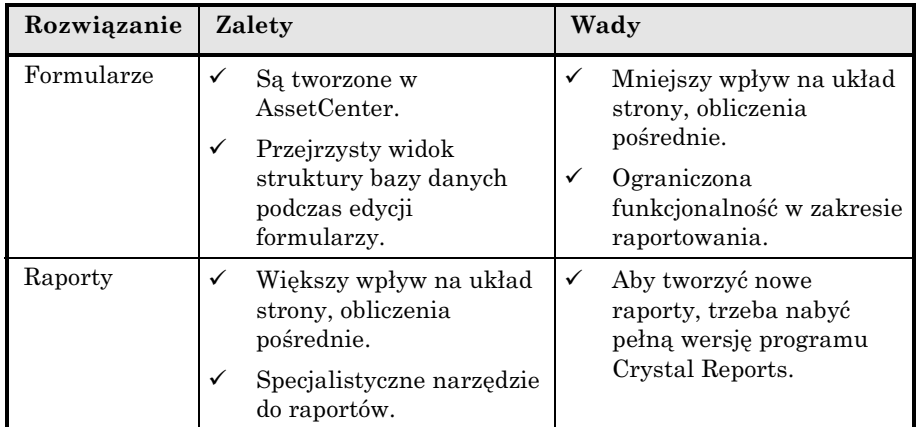

Tworzenie i używanie formularzy opisano w podręczniku pt. "Opis funkcji systemu AssetCenter: Administracja i zaawansowane zastosowania AssetCenter", rozdział "Edytowanie formularzy".

Tworzenie i używanie raportów opisano w podręczniku pt. "Opis funkcji systemu AssetCenter: Administracja i zaawansowane zastosowania AssetCenter", rozdział "Edytowanie raportów".

## **Sporządzenie procedur dla użytkowników końcowych**

Po określeniu struktury bazy danych, wybraniu funkcji i informacji, które będą używane, wybraniu konfiguracji stacji roboczych, utworzeniu automatycznych mechanizmów i raportów, można sporządzić podręcznik procedur, informujący użytkowników, co i w jaki sposób wprowadzono.

Przydatne może się okazać uwzględnienie następujących informacji:

- Jak uruchamiać AssetCenter,
- Jak łączyć się z bazą danych,
- Jakie prawa do bazy danych przyznano użytkownikom,
- Jakie elementy danych należy wypełnić,
- Procedury, których należy przestrzegać przy wykonywaniu bieżących zadań (zapotrzebowań zakupu, zgłaszaniu problemów, itp.),
- Zakres możliwych modyfikacji interfejsu użytkownika,
- Dostępne działania, widoki, zapytania, formularze i raporty,
- itp.

#### **Przeszkolenie użytkowników**

Ważne jest skuteczne przeszkolenie użytkowników co do sposobu działania AssetCenter i wyszukiwania w programie informacji o:

- Ogólnym funkcjonowaniu programu w zakresie funkcji, z których będą korzystać,
- Firmowym podręczniku procedur korzystania z AssetCenter.

Zalecamy przeprowadzenie szkolenia bezpośrednio przed wdrożeniem. Jeśli szkolenie zostanie przeprowadzone ze znacznym wyprzedzeniem względem rzeczywistej pracy z AssetCenter, użytkownicy prawdopodobnie zapomną, czego się nauczyli. Jeśli szkolenie odbędzie się zbyt późno, brak odpowiedniej wiedzy może doprowadzić do tego, że użytkownicy nie zaakceptują oprogramowania.

Przydatne może się okazać poinformowanie użytkowników, że dostępne są dwa rodzaje pomocy ekranowej:

- Ogólna pomoc ekranowa  $([-F1]$ <sup>"</sup>),
- Rozszerzona pomoc dotycząca pól i łączy  $(\mathcal{S}\text{shift}+\text{F1})$ .

#### **Sprawdzanie postępu**

Zalecamy, aby kilka tygodni po wdrożeniu (przeciętnie od 6 do 12 tygodni) skorzystać z usług konsultanta firmy Peregrine, w celu sprawdzenia wykorzystania AssetCenter. Pozwoli to określić, czy:

- Struktura danych jest dobra,
- Zmaksymalizowana została wydajność,
- Maksymalnie wykorzystywane są zalety AssetCenter.

Etap ten jest również wyśmienitą sposobnością poinformowania nas o propozycjach ulepszeń, które chcieliby Państwo otrzymać w przyszłych wersjach AssetCenter.

#### **Inwentaryzacja**

Zalecamy regularne sprawdzanie informacji w bazie danych AssetCenter pod względem rzeczywistego stanu.

W zależności od potrzeb, należy określić:

- Jak często planowane jest uzgadnianie danych
- Kto będzie przeprowadzać uzgodnienia
- Jakich zasobów to dotyczy
- Jakie informacje są sprawdzane przy uzgadnianiu (śledzenie kradzieży, zniszczenia, przesunięć lub zmian użytkownika)
- Jakimi środkami zostanie wykonane uzgodnienie

# **Przykładowe scenariusze**

Aby pomóc oszacować ilość czasu potrzebną do odzyskania danych historycznych, przygotowaliśmy kilka przykładowych scenariuszy o rosnącym stopniu złożoności. Przykłady te mogą w całości lub w części odzwierciedlać sytuację Państwa firmy.

Zakładamy, że wymagany sprzęt, sieć i oprogramowanie są zainstalowane i skonfigurowane, a właściwe osoby przeszkolone.

Główne czynniki mające wpływ na odzyskiwanie danych to:

- Liczba, zakres, złożoność i jakość danych które będą odzyskiwane,
- Istnienie unikalnych identyfikatorów rekordów,

• Liczba, dostępność i kompetencje pracowników biorących udział w tym procesie.

# **Scenariusz 1**

#### **Hipotezy**

- Źródło danych do odzyskania: 1 plik w formacie Excel
- Liczba zasobów: 2 000
- Jakość pliku źródłowego: bardzo dobra

#### **Opis**

Ta firma ma pojedynczy plik źródłowy utworzony w arkuszu kalkulacyjnym Excel i prowadzony przez jedną osobę. Każdy zasób jest opisany 15 pozycjami informacji, w tym: numer seryjny, dostawca, marka, model i cena. Brak informacji dotyczących lokalizacji.

Mapowanie danych źródłowych za pomocą AssetCenter jest bardzo proste. 12 z 15 pól źródłowych można zmapować bezpośrednio do pól w bazie danych AssetCenter. 1 pole źródłowe nie ma swego bezpośredniego odpowiednika, tak więc jest mapowane do dodatkowego pola w tabeli (**Pole1** (nazwa SQL: Field1). Uznano, że 2 pola źródłowe nie będą przydatne i nie zostaną zaimportowane.

Ponieważ tylko jedna osoba była odpowiedzialna za plik, spójność danych jest wysoka. Wszystkie dane wprowadzono dużymi literami, nazwy i marki są pełne i jednolite (np. marka "HEWLETT-PACKARD" nie pojawia się jako "HP" i zawsze wprowadzana jest z myślnikiem pomiędzy dwoma słowami). Ceny pojawiają się jako liczby bez symbolu waluty. Informacje wprowadzono w prawidłowych kolumnach (np. "COMPAQ" widnieje w kolumnie "Marka", a "PROSIGNA 500" w kolumnie "Model". Każdy zasób ma unikalny identyfikator w postaci numeru seryjnego.

W tym scenariuszu, przeniesienie danych do bazy danych AssetCenter jest proste i można je przeprowadzić szybko. Kierownik projektu będzie musiał sprawdzić arkusz Excel (na przykład, sortując arkusz kolejno według każdej kolumny i sprawdzając, czy nie występują nieprawidłowości, takie jak powtarzające się numery seryjne).

Po zweryfikowaniu danych źródłowych, kierownik utworzy skrypt importu za pomocą interfejsu graficznego AssetCenter. Jeśli kierownik zna moduł importu, tworzenie i testowanie skryptu powinno zająć około 2 godzin. Importowanie wszystkich danych można wtedy wykonać w kilka godzin.

Wdrożenie AssetCenter w tej firmie powinno zająć tylko kilka tygodni.

# **Scenariusz 2**

**Hipotezy**

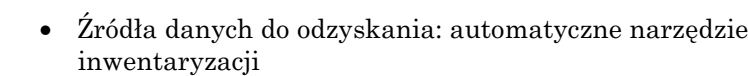

- Liczba zasobów: 15 000
- Jakość pliku źródłowego: przeciętna

### **Opis**

W tym scenariuszu używane jest automatyczne narzędzie inwentaryzacji zbierające dane z poszczególnych komputerów osobistych. Trzy elementy danych wprowadzane są ręcznie: lokalizacja, centrum kosztów i użytkownik. Zakładając, że jedna osoba wykonująca inwentaryzację może przeskanować 75 komputerów dziennie, a nad inwentaryzacją pracuje 10 osób, inwentaryzacja potrwa około 20 dni.

Dane z inwentaryzacji przenoszone są za pomocą bramy opracowanej przez Peregrine. Brama ta została opracowana w programie Access. Zakładając, że 1 pracownik zna dobrze program Access, osoba ta będzie musiała poświęcić kilka dni, aby nauczyć się używania i dostosowywania bramy, oraz, aby dostosować bramę tak, aby mogła obsłużyć trzy dodatkowe elementy danych, które wprowadzono ręcznie.

Ponieważ niektóre elementy danych znajdujące się w bazie danych inwentaryzacji wprowadzono ręcznie, należy sprawdzić jakość i spójność danych znajdujących się w tej bazie.

Wdrożenie AssetCenter w tej firmie powinno zabrać niecałe dwa miesiące.

# **Scenariusz 3**

### **Hipotezy**

- Źródła danych do odzyskania: 3 różne źródła
- Liczba zasobów: 30 000

• Jakość pliku źródłowego: przeciętna

W tym scenariuszu firma importuje dane pochodzące z trzech różnych źródeł:

- Pliki tekstowe dostarczone przez Dział Kadr, zawierające listę wydziałów i pracowników,
- Bazę danych w formacie Access opisującą zasoby,
- Oprogramowanie Helpdesk działające na komputerze mainframe.

Ten scenariusz, chociaż może się wydawać skomplikowany, zdarza się często. Trzy źródła danych należy do siebie dopasować, aby zapewnić referencyjną integralność danych. Na przykład, ponieważ zasoby są wprowadzane w dwóch różnych bazach danych, mogą istnieć zbędne lub fałszywe dane.

Ponieważ jakość danych jest przeciętna, potrzebne będę różne analizy danych, aby uczynić je bardziej niezawodnymi i spójnymi.

Baza danych dostarczona przez dział kadr jest dobrej jakości. Każdy rekord jest opisany unikalnym numerem identyfikacyjnym, nazwiskiem, imieniem, wydziałem, telefonem, telefaksem, adresem e-mail, lokalizacją i centrum kosztów. Można odgadnąć strukturę wydziałów i hierarchię pracowników. Dane z pliku tekstowego z 9 polami można łatwo pobrać.

Wszelkie poprawki wprowadzone do bazy danych przez dział kadr muszą być przekazane, w przeciwnym razie trzeba będzie wykonać te same poprawki przy następnym imporcie.

Baza danych w formacie Access jest przeciętnej jakości. Jej interfejs został opracowany ponad 3 lata temu i nie przeprowadzano gruntownych weryfikacji zawartych w niej danych. Co więcej, osoba, która opracowała aplikację już nie pracuje w firmie. Trzeba będzie podjąć decyzję dotyczącą przydatności danych. Informacje dotyczące dostawcy i centrum kosztów wyglądają na poprawne.

Baza danych mainframe jest dobrej jakości. Numer identyfikacyjny osoby dzwoniącej do Helpdesk wprowadzany jest systematycznie. Identyfikator ten może służyć do uzgodnienia tej bazy danych z bazą działu kadr (łącze pomiędzy zasobami i ich użytkownikami).

Firma postanawia użyć bazy danych mainframe jako danych referencyjnych i uzgodnić je z bazą w formacie Access za pomocą numerów seryjnych. Rekordy z bazy danych Access bez odpowiednika w bazie danych mainframe nie zostaną zaimportowane.

#### **Opis**

Program Access posłuży do określenia łączy pomiędzy bazą danych mainframe i bazą danych w formacie Access, oraz pomiędzy bazą danych mainframe i bazą danych działu kadr. Jest jedna osoba, która posiada wymagane kwalifikacje do wykonania tego zadania i do utworzenia plików, które mogą być wykorzystane przez program Access, przy czym baza danych mainframe będzie przetwarzana jako pierwsza. Dwie osoby będą odpowiedzialne za oczyszczanie uzyskanych danych przed ich zaimportowaniem. Czas poświęcony na te czynności zależy od poziomu kompetencji pracowników, jak również zakresu i względnej jakości danych. Ważnym czynnikiem decydującym o sukcesie jest możliwość unikalnej identyfikacji różnych komponentów, które zostaną ze sobą powiązane. Na przykład, gdyby baza danych działu kadr była raczej niedokładna, np. trzech pracowników miało ten sam identyfikator, niemożliwe byłoby unikalne zidentyfikowanie użytkownika zasobu.

Wdrożenie AssetCenter w tej firmie powinno zabrać około dwa miesiące.

# **Wydajność AssetCenter**

# **Omówienie**

Wydajność AssetCenter zależy od szeregu czynników:

- Wydajności systemu DBMS.
- Dostrojenia systemu DBMS. To zadanie jest istotne, ale bardzo trudne i wymaga umiejętności administratora bazy danych. Często wydajność AssetCenter jest dwukrotnie wyższa przy prawidłowym dostrojeniu systemu DBMS. Ważne jest zwrócenie szczególnej uwagi na ilość pamięci RAM przydzielonej serwerowi bazy danych. Na przykład: przy 10 000

zasobów, należy przydzielić przynajmniej 50 MB pamięci RAM dla samej bazy danych.

- Możliwości systemu DBMS (uwzględniając sposób interakcji AssetCenter z systemem DBMS) i warstwy pośredniej (obsługa zaawansowanej funkcjonalności, takiej jak pobieranie grupy linii w pojedynczym pakiecie sieciowym).
- Wydajność sprzętowa serwera: RAM, układ dysku (dysk, karta sterownika, wykorzystanie ich przez system, liczba procesorów, itp.), stosowanie osobnych nośników danych dla tabel i indeksów.
- Wydajność sprzętowa stacji klienta: pamięć RAM (32 MB w systemie Windows 95, Windows 98, Windows NT i Windows 2000), wydajność przetwarzania grafiki (zalecamy stosowanie graficznej karty przyspieszającej). AssetCenter nie wykorzystuje intensywnie procesora. Jednakże wymagany jest przynajmniej procesor Pentium.
- Prędkość sieci i czas oczekiwania (aby poprawić czas reakcji, należy podnieść prędkość sieci i zredukować czas oczekiwania).
- Liczba rekordów przechowywanych w bazie danych.

# **Prędkość sieci i czas oczekiwania**

Aby wygodnie używać AssetCenter w środowisku sieci WAN, zalecamy maksymalizację prędkości przesyłu danych i minimalizację czasu oczekiwania.

Wydajność zależy od rodzaju wykonywanej czynności:

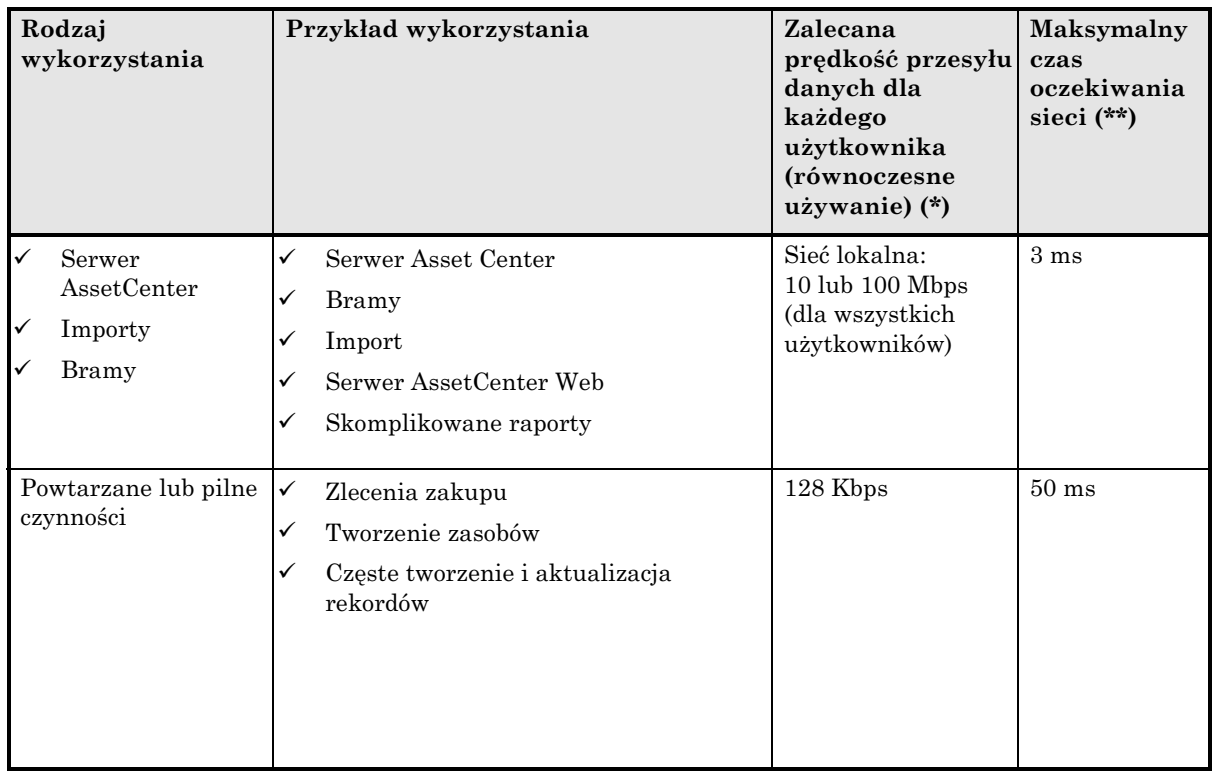

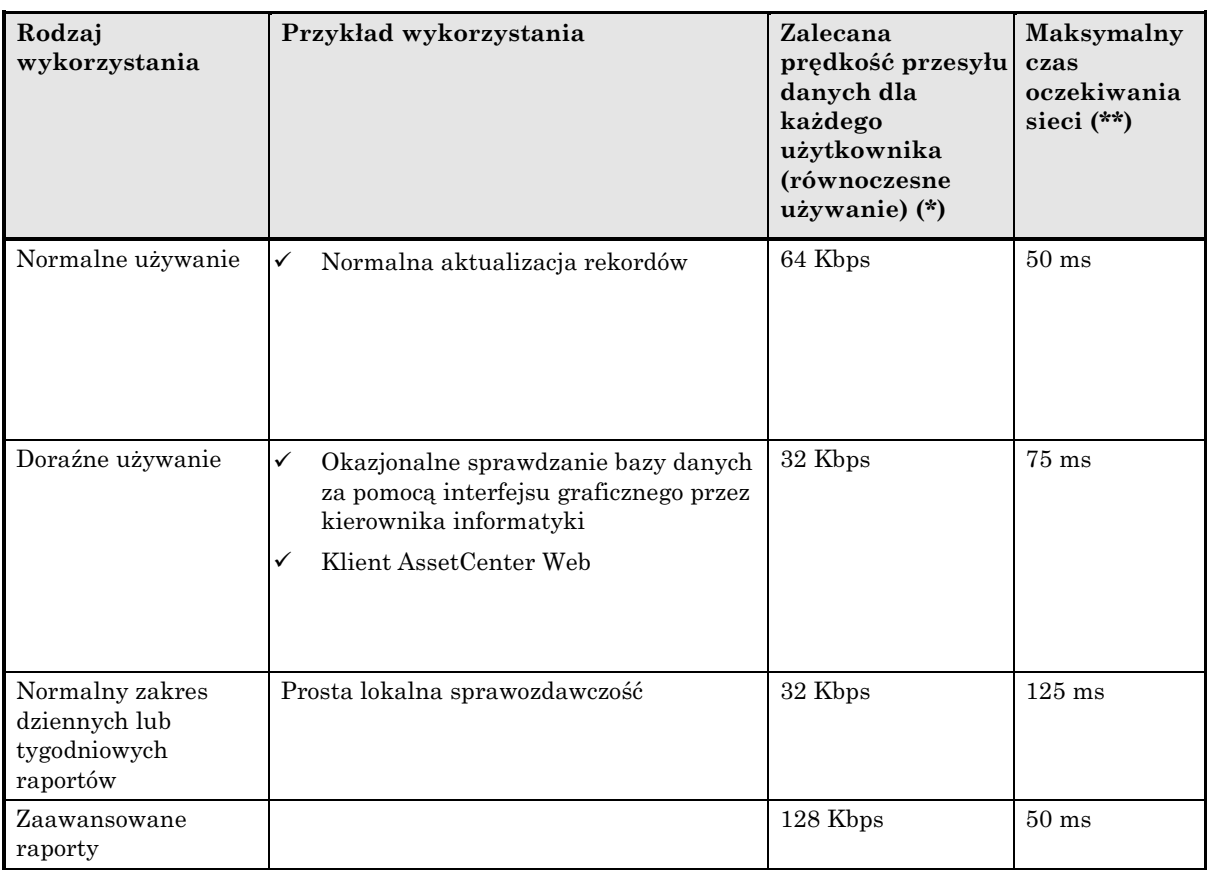

(\*) Skróty "Kb" i "Mb" oznaczają tutaj odpowiednio "kilobity" i "megabity", a nie "kilobajty" lub "megabajty".

(\*\*) Czas oczekiwania jest to czas, w którym pakiet "wędruje" ze stacji klienta do serwera lub w przeciwnym kierunku. Odpowiada to czasowi podanemu przez program narzędziowy "ping" podzielonemu przez 2.

# **Blokowanie rekordów w bazie danych AssetCenter przez aplikacje zewnętrzne**

Niektóre aplikacje zewnętrzne blokują rekordy, nawet podczas przeglądania.

Może to mieć wpływ na wydajność AssetCenter. Zalecamy unikać blokowania rekordów.

# **Konfiguracja bazy danych**

Dostęp do danych w rekordach może zostać spowolniony z następujących przyczyn:

- Ograniczenia dostępu: za każdym razem, gdy użytkownik sprawdza rekord w bazie danych, AssetCenter sprawdza ograniczenia dostępu dla danego użytkownika. Nadmierna liczba ograniczeń może mieć wpływ na prędkość wyświetlania.
- Linie historii: za każdym razem, gdy użytkownik sprawdza rekord w bazie danych, AssetCenter odczytuje linie historii związane z rekordem. Nadmierna liczba linii może mieć wpływ na prędkość wyświetlania.
- Cechy (w szczególności cechy wyliczane): za każdym razem, gdy użytkownik sprawdza rekord w bazie danych, AssetCenter odczytuje cechy związane z rekordem. Nadmierna liczba cech może mieć wpływ na prędkość wyświetlania.